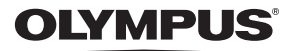

**CÁMARA DIGITAL**

# FE-370/X-880/C-575

## **Manual de instrucciones**

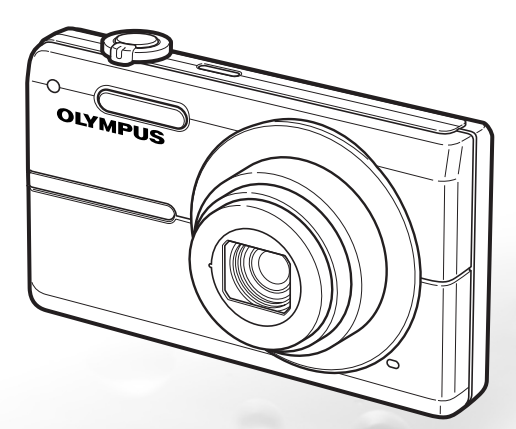

- Le agradecemos la adquisición de esta cámara digital Olympus. Antes de empezar a usar su nueva cámara, lea atentamente estas instrucciones para obtener un máximo rendimiento y una mayor duración. Guarde este manual en un lugar seguro para futuras consultas.
- Antes de tomar fotografías importantes, le recomendamos que realice varias tomas de prueba para familiarizarse con el uso de su cámara.
- Con el fin de mejorar continuamente sus productos, Olympus se reserva el derecho a actualizar o modificar la información incluida en este manual.
- Las ilustraciones de las pantallas y de la cámara que aparecen en este manual fueron hechas durante el proceso de desarrollo y pueden diferir

Download from Www.Somanuals.com. All Manuals Search And Download.

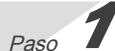

## **Preparación de la cámara**

"Preparación de la cámara" **(p. 10)**

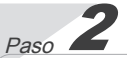

#### **Toma y reproducción de imágenes**

"Toma, reproducción y borrado" **(p. 15)**

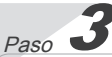

**Cómo usar la cámara** "Tres tipos de operaciones de ajuste" **(p. 3)**

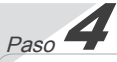

#### **Impresión**

"Impresión directa (PictBridge)" **(p. 38)** "Reservas de impresión (DPOF)" **(p. 41)**

## Índice

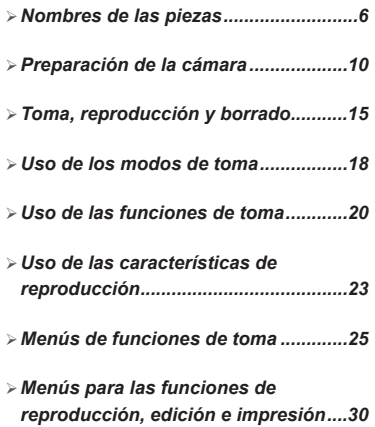

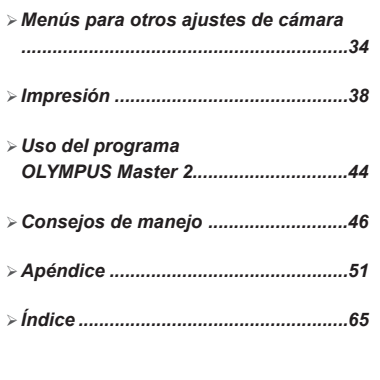

## Tres tipos de operaciones de ajuste

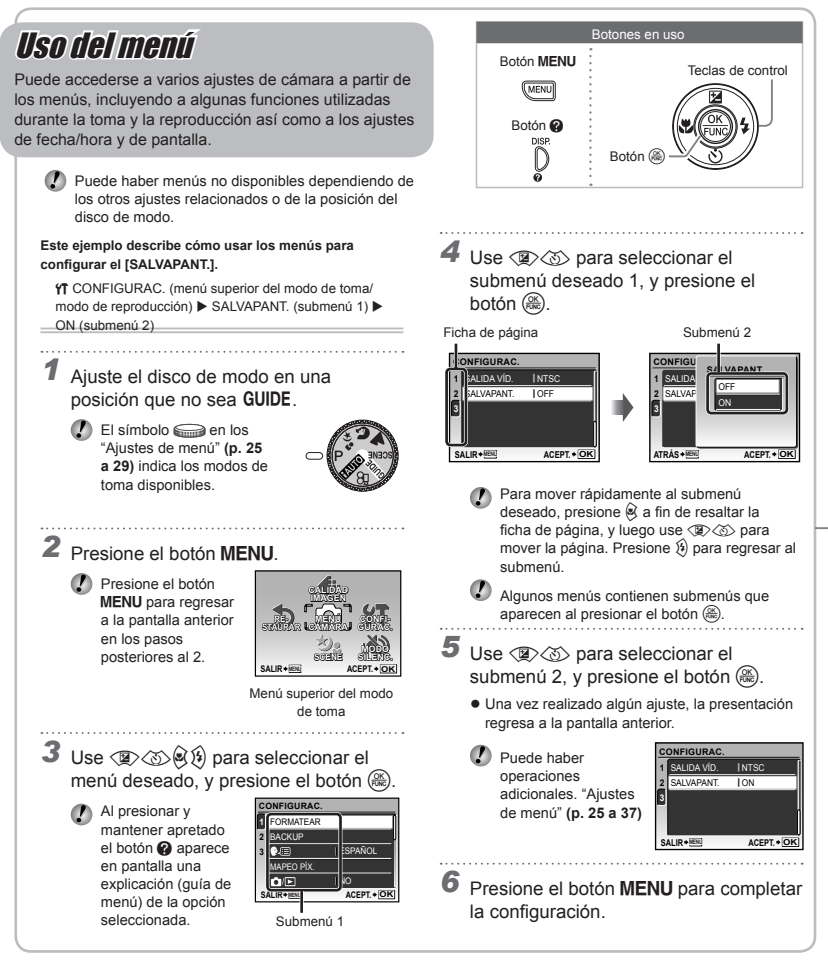

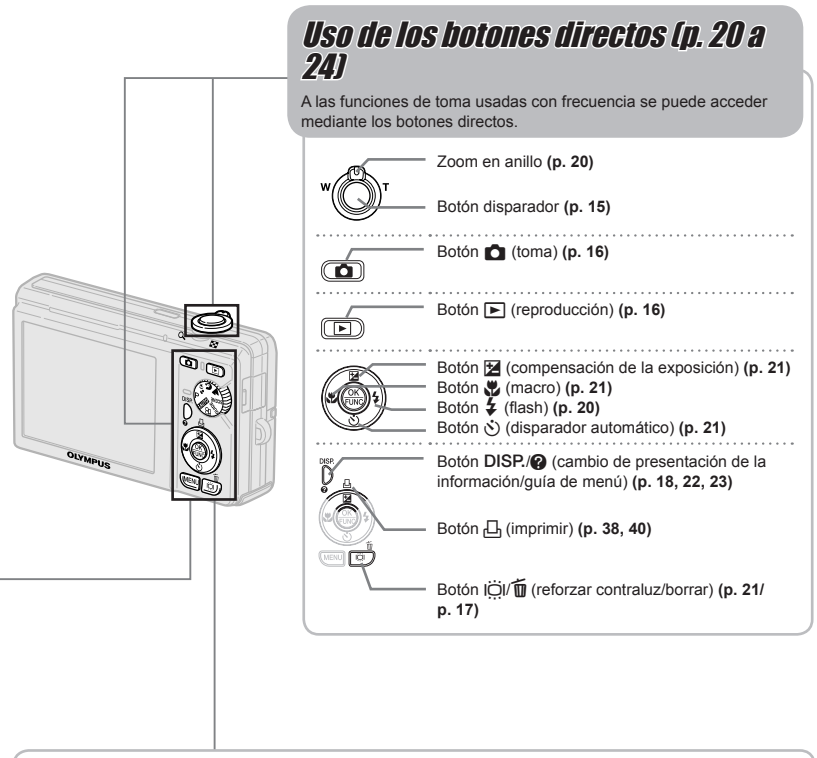

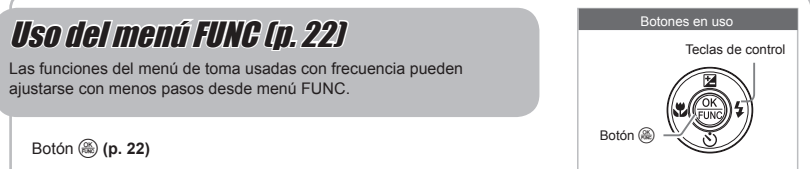

## **Índice de menús**

#### Menús de funciones de toma

Si se presiona el botón  $\Box$  y el disco de modo está ajustado en una posición de modo de toma (**RUIC P**  $\mathcal{D}_s$   $\Omega$   $\triangleq$  SCENE  $\mathcal{D}_s$ ), se pueden configurar los ajustes.

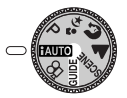

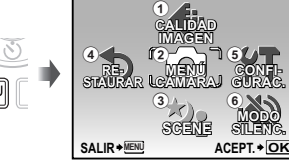

Menú superior del modo de toma

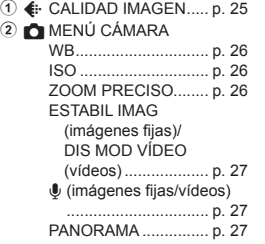

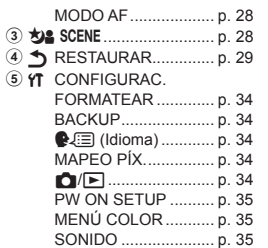

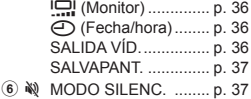

Menús para las funciones de reproducción, edición e impresión

Si se presiona el botón **►**, se pueden configurar los ajustes.

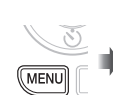

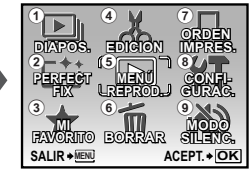

Menú superior del modo de reproducción

6 D BORRAR .................... p. 33 **7 日 ORDEN IMPRES........ p. 42**  $(8)$  YT CONFIGURAC. \* Igual que los "Menús de funciones de toma" **9 ல MODO SILENC. ......... p. 37** 

- 1 y DIAPOS. ..................... p. 30 2 [\*] PERFECT FIX ............ p. 30
- **3 ★ MI FAVORITO .............. p. 30**

4 & EDICION Q (Cambiar de tamaño) ................................ p. 31 **d** (Recortar) .............. p. 31 EDITAR EXPRESIÓN

................................ p. 31

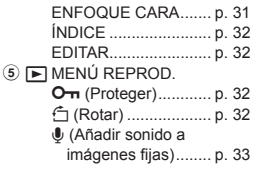

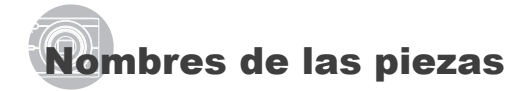

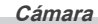

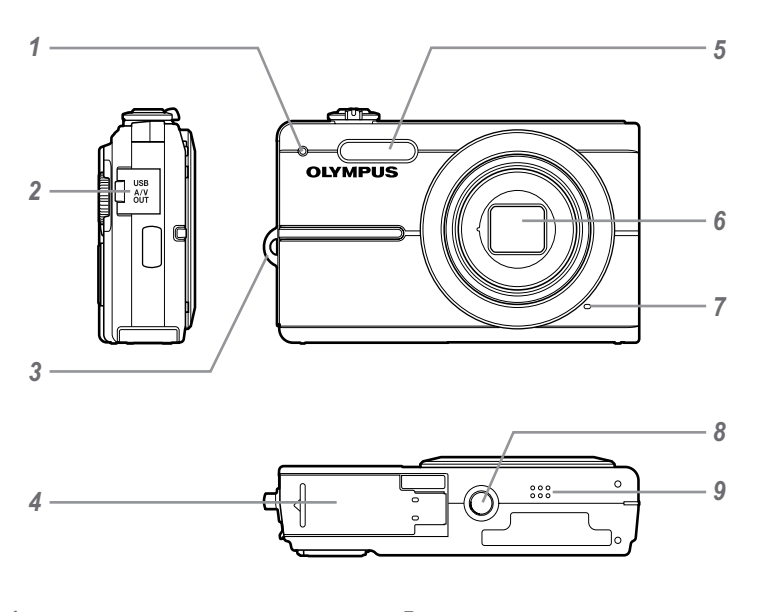

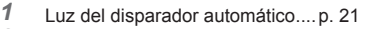

- Multiconector ..................p. 36, 38, 44
- Enganche para correa ................p. 10
- Cubierta del compartimento de la batería/tarjeta ..................... p. 11

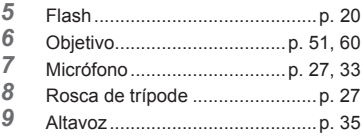

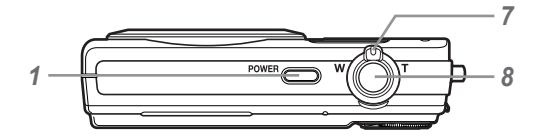

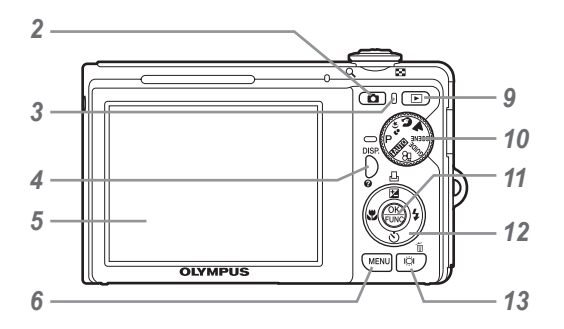

- Botón o .............................p. 13
- Botón K (toma) .........................p. 16
- Luz de acceso a tarjeta ...............p. 53
- Botón **DISP.**/E (cambio de presentación de la información/ guía de menú) .................p. 18, 22, 23
- Monitor ............................p. 13, 15, 46
- Botón m ...........................p. 3, 13
- Palanca del zoom .................p. 20, 23
- Botón disparador ..................p. 15, 46
- Botón q (reproducir) ................p. 16
- Disco de modo .......................p. 3, 13
- Botón o .................................p. 3, 22 Teclas de control .....................p. 3, 13 Botón  $\mathbb{Z}/\square$  (compensación de la exposición/impresión)
	- .................................p. 21/p 38, 40
	- Botón & (macro) ....................p. 21
	- Botón  $\check{\mathcal{O}}$  (disparador automático) ...............................................p. 21
	- Botón # (fl ash) ......................p. 20
- 13 Botón lÖl/m (reforzar contraluz/borrar)
	- ..............................p. 21/p. 17, 24, 33

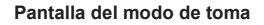

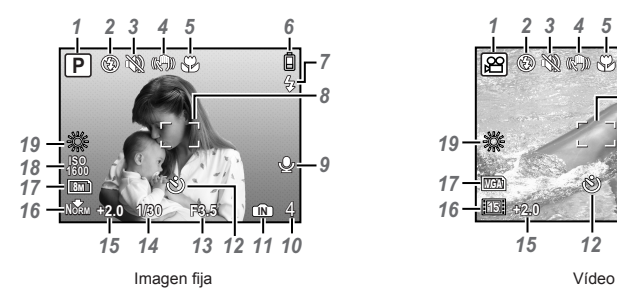

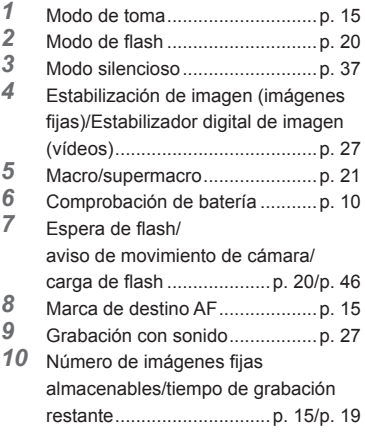

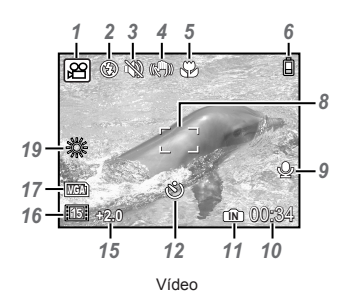

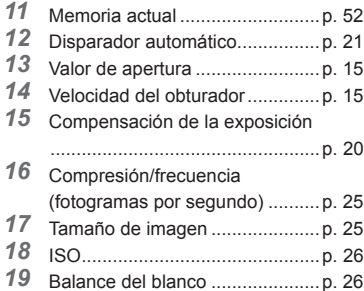

#### **Pantalla del modo de reproducción**

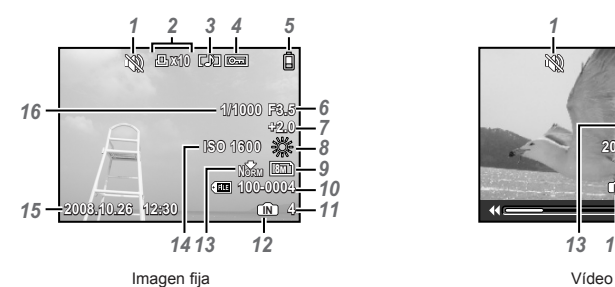

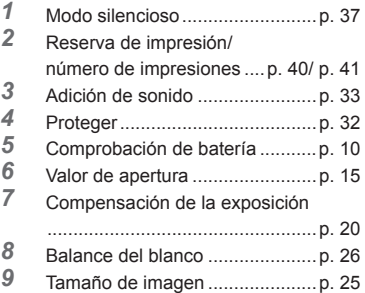

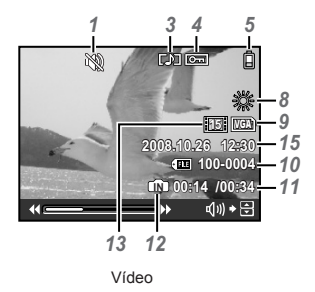

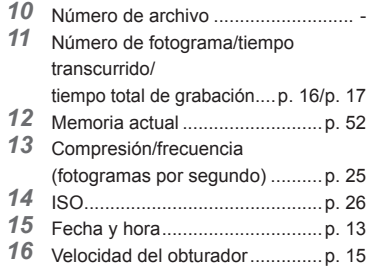

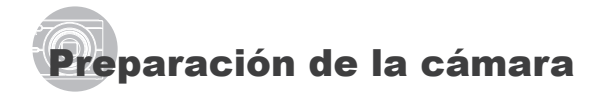

## Comprobación de los contenidos de la caja

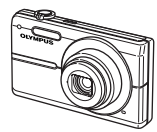

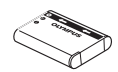

Batería de ion de litio LI-60B

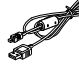

Cable USB Cable AV

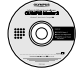

CD-ROM OLYMPUS Master 2

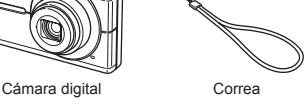

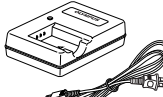

Cargador de batería LI-60C

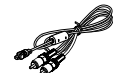

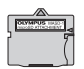

Accesorio microSD

Otros accesorios no mostrados: Manual de instrucciones (este manual), tarjeta de garantía Los contenidos pueden variar dependiendo del lugar de la compra.

## Colocación de la correa de la cámara

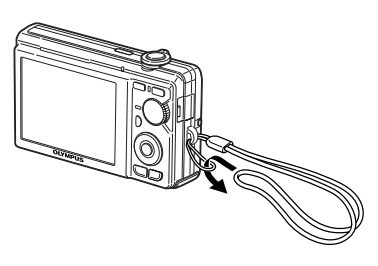

no se suelte.

Batería de<br>ion de litio Cargador de batería Cable de CA Indicador de carga Iluminado: Cargándose **Tomacorriente** Encendido: Carga de CA completada  $\boxed{0}$  $\Box$ 

Carga de la batería

- La batería viene parcialmente cargada. Antes de usarla, asegúrese de cargar la batería hasta que el indicador de carga se apague (al cabo de 2,5 horas aprox.).
- Para obtener más detalles sobre la batería y el cargador, consulte el apartado **"Batería y cargador" (p. 51)**.

#### **Cuándo cargar las baterías**

Cargue la batería cuando aparezca el siguiente mensaje de error.

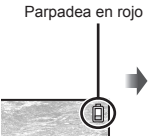

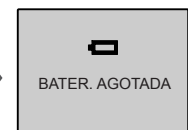

Esquina superior derecha del monitor

Mensaje de error

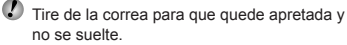

## Inserción de la batería y de la tarjeta xD-Picture Card™ (vendida aparte) en la cámara

 $\bullet$  No introduzca nada que sea distinto de la tarjeta xD-Picture Card o del Adaptador microSD en la cámara.

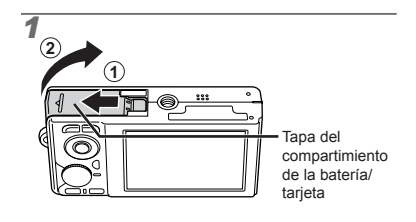

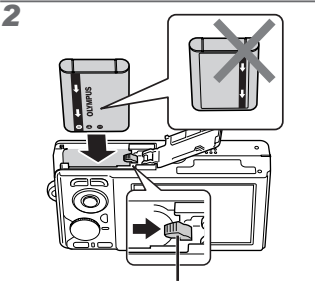

Botón de bloqueo de la batería

- La batería tiene una parte anterior y otra posterior. Inserte la batería en la dirección correcta según se muestra en la figura. Si la batería no está bien insertada, la cámara no funcionará.
- $\Omega$  Inserte la batería al tiempo que desliza el botón de bloqueo de la batería en la dirección de la flecha.
- Deslice el botón de bloqueo de la batería en la dirección de la flecha para desbloquear la batería, y a continuación extráigala.

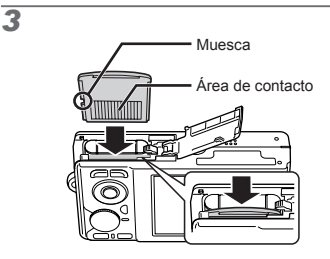

- Insértela derecha hasta que encaje en su posición con un chasquido.
- $\bullet$  No toque directamente el área de contacto.

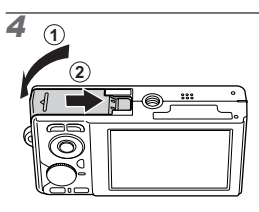

- Esta cámara permite al usuario tomar fotos usando la memoria interna aunque no haya ninguna tarjeta xD-Picture Card (vendida aparte) insertada. **"Uso de una tarjeta xD-Picture Card" (p. 52)**
- **"Número de fotografías almacenables (imágenes fi jas)/duración de la grabación (vídeos) en la memoria interna y en la tarjeta xD-Picture Card" (p. 53)**

#### **Extracción de la tarjeta xD-Picture Card**

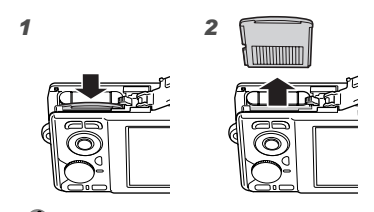

**D** Presione la tarjeta hasta que emita un chasquido y sea parcialmente expulsada, y luego agarre la tarjeta para extraerla.

## Uso de la tarjeta microSD/ tarjeta microSDHC (vendida aparte)

Una tarjeta microSD o tarjeta microSDHC (en adelante designadas ambas como tarjeta microSD) también es compatible con esta cámara si se usa un Adaptador microSD.

**"Uso de un Adaptador microSD" (p.54)**

## *1* **Inserte la tarjeta microSD en el Adaptador microSD.**

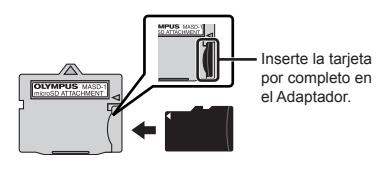

*2* **Inserte el Adaptador microSD en la cámara.**

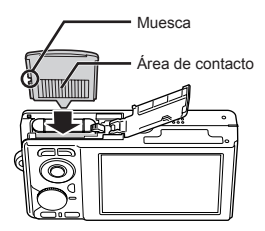

#### **Para extraer la tarjeta microSD**

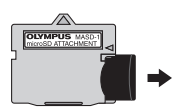

Tire de la tarjeta microSD hacia fuera perpendicularmente.

 No toque el área de contacto del Adaptador microSD y/o de la tarjeta microSD.

## Teclas de control y guía de operaciones

Los símbolos  $\triangle \nabla \triangle \triangleright$ ,  $\square \boxdot \blacksquare \blacksquare$ aparecen en las distintas pantallas de ajuste y de reproducción de vídeos indican que se utilizan las teclas de control.

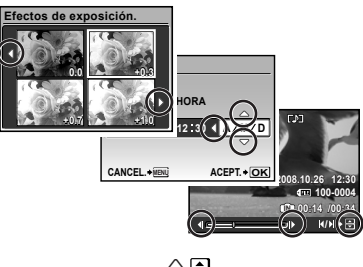

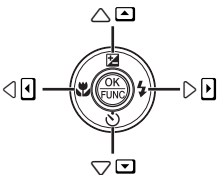

Teclas de control

Las guías de operaciones mostradas al pie de la pantalla indican si se usa el botón MENU, el botón  $\binom{26}{10}$ , la palanca del zoom, o el botón  $\overline{\overline{m}}$ .

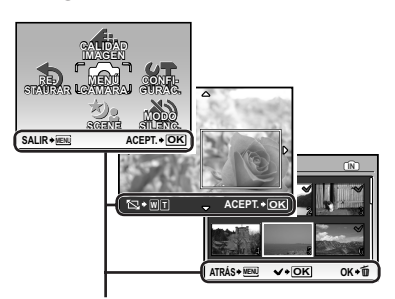

Guía de operaciones

## Configuración de la fecha y la hora

La fecha y la hora configuradas aquí se guardan en los nombres de archivos de imagen, impresiones de fechas, y otros datos.

- **1** Presione el botón POWER para **encender la cámara.**
	- $\bullet$  Cuando la fecha y la hora no están configuradas, aparece la pantalla de configuración correspondiente.

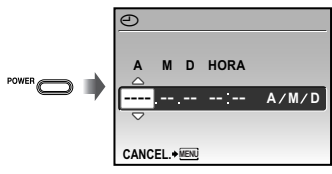

Pantalla de configuración de fecha y hora

**2** Use  $\textcircled{x}$   $\textcircled{x}$  para seleccionar el año **[A].**

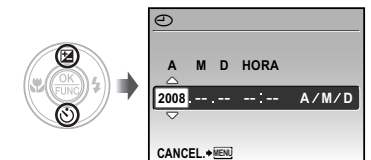

**3** Presione  $\circledast$  para guardar la **confi guración de [A].**

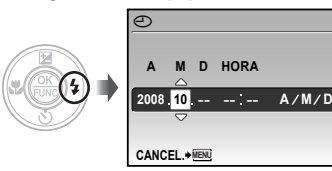

- *4* **Como en los pasos 2 y 3, use ② ③ ② y el botón ③ para ajustar [M] (mes), [D] (día), y [HORA] (horas y minutos).**
	- $\bullet$  Para la configuración precisa del tiempo. presione el botón ( cuando la señal horaria alcanza los 00 segundos.
	- Para cambiar la fecha y la hora, realice el ajuste desde el menú. **[**X**] (Fecha/hora)] (p. 36)**

## Cambio del idioma de la pantalla

El idioma del menú y de los mensajes de error que aparecen en el monitor es seleccionable.

*1* **Ajuste el disco de modo en una posición que no sea GUIDE.** 

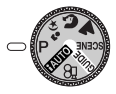

2 Presione el botón MENU, y presione **② ③ g)** para seleccionar **[**x **CONFIGURAC.].**

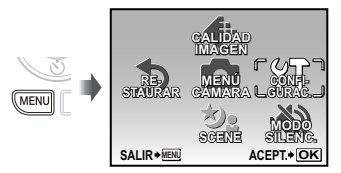

## *3* **Presione el botón** o**.**

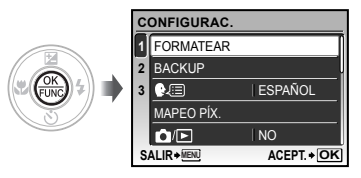

4 Use  $\circledast$  para seleccionar **[**W**], y presione el botón** o**.**

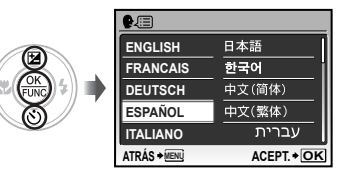

- $\overline{5}$  Use  $\textcircled{x} \otimes \textcircled{y}$  para seleccionar el **idioma y presione el botón** o**.**
- *6* **Presione el botón** m**.**

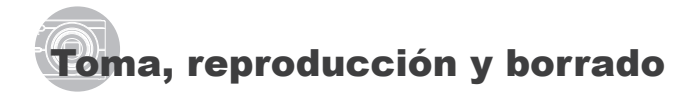

### Toma con valor de apertura y velocidad de obturador óptimas (modo P)

En este modo, se puede usar la toma automática de la cámara al tiempo que se permiten cambios en una amplia gama de otras funciones del menú de toma, tales como la compensación de la exposición, el balance del blanco, etc., en caso necesario.

*1* **Ajuste el disco de modo en** P**.**

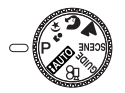

**2** Presione el botón POWER para **encender la cámara.**

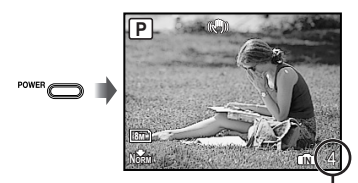

Número de imágenes fijas almacenables (p. 53)

Monitor (pantalla del modo de espera) *3* **Apunte la cámara y encuadre la toma.**

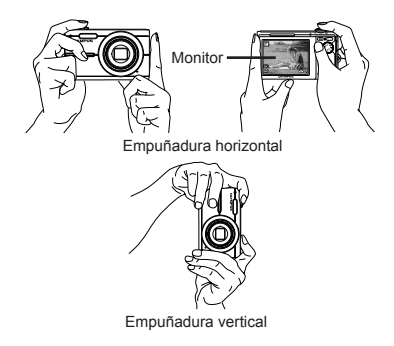

- *4* **Presione el botón disparador hasta la mitad de su recorrido para enfocar el objeto.**
	- $\bullet$  Cuando la cámara enfoca el objeto, se fija la exposición (se muestran la velocidad del obturador y el valor de apertura), y la marca de destino AF cambia de color al verde.
	- Si la marca de destino AF parpadea en rojo, **●** significa que la cámara no se ha podido enfocar. Intente volver a enfocar.

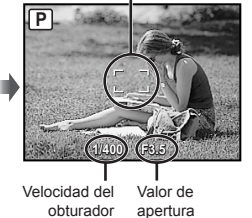

Marca de destino AF

Presione hasta la mitad

**"Enfoque" (p. 48)**

*5* **Para tomar la fotografía, presione el botón disparador suavemente hasta el fi nal de su recorrido con cuidado de no mover la cámara.**

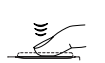

Presione completamente

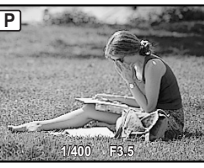

Pantalla de revisión de imágenes

#### **Para ver las imágenes durante la toma**

Al presionar el botón **►** se habilita la reproducción de imágenes. Para regresar a la toma, o bien presione de nuevo el botón co o bien presione el botón disparador hasta la mitad de su recorrido.

#### **Para tomar vídeos**

**"Toma de vídeos (modo** A**)" (p. 19)**

#### **Una vez fi nalizada la toma**

Presione el botón **POWER** para apagar la cámara.

 Todos los ajustes de toma, excepto los del modo P, vuelven a sus valores predeterminados cuando se apaga la cámara.

Visualización de imágenes

## **Presione el botón ►**

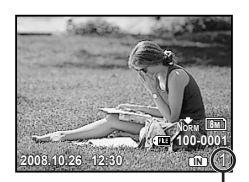

Imagen reproducida Número de fotogramas

## 2 Use **②公园** para seleccionar **una imagen.**

Muestra los 10 fotogramas anteriores a la imagen vigente Muestra la imagen siguiente Muestra la imagen anterior Muestra los 10 fotogramas siguientes a la imagen vigente

 El tamaño de las imágenes en pantalla puede cambiarse. **"Vista de índice y vista de cerca" (p. 23)**

#### **Para reproducir vídeos**

Seleccione un vídeo y presione el botón  $\left(\frac{\alpha}{\alpha m}\right)$ 

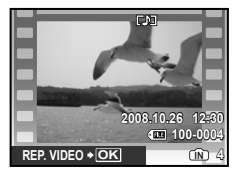

Vídeo

#### **Operaciones durante la reproducción de vídeos**

Volumen: Durante la reproducción, presione  $\mathcal{D}\langle \delta \rangle$ .

Avance rápido: Presione y mantenga apretado  $\mathfrak{B}$ .

Rebobinado: Presione y mantenga apretado  $\hat{\mathbb{R}}$ .

Pausa: Presione el botón (....).

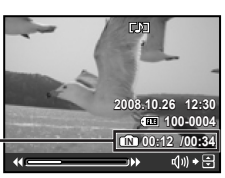

Tiempo transcurrido/ Tiempo de grabación total

Durante la reproducción

#### Primer (último) fotograma/avance de fotogramas:

Durante la pausa, presione  $\mathcal{D}$  para mostrar el primer fotograma, y presione  $\textcircled{x}$  para mostrar el último fotograma.

Presione y mantenga apretado  $\mathfrak{B}$  para reproducir una película, y presione y mantenga apretado c para reproducir una película hacia atrás.

Presione el botón  $\binom{26}{10}$  para reanudar la reproducción.

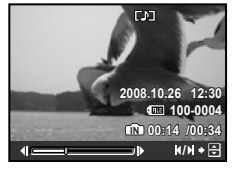

Durante la pausa

#### **Para detener la reproducción del vídeo** Presione el botón MENU

## Borrado de imágenes durante la reproducción (Borrado de una imagen)

*1* **Presione el botón** D **cuando aparezca en pantalla la imagen que desee borrar.**

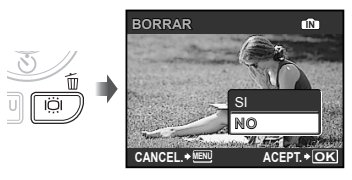

- **2** Presione  $\mathbb{Q}$  para seleccionar [SI], **y** presione el botón  $\left(\frac{\infty}{\infty}\right)$ .
	- **[**D **BORRAR] (p. 33)**

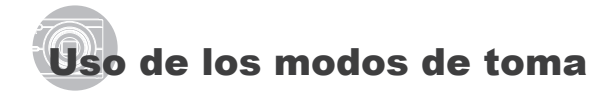

#### Uso del mejor modo para la escena de toma (modo  $\mathcal{D}_2$ ,  $\Omega$ ,  $\mathcal{A}_1$ , SCENE)

- **"Selección de un modo de escena en función de las condiciones fotográfi cas [も]** SCENE]" (p. 28)
- **Ajuste el disco de modo en**  $\mathcal{D}_s$ **,**  $\mathcal{D}_s$ **,** A o SCENE.

**Cuando está seleccionado**  $\psi_2$ **,**  $\Omega$  **o A** 

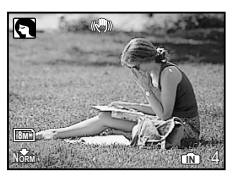

#### **Cuando está seleccionado** f

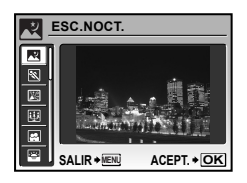

Aparece una explicación del modo seleccionado si **●** se mantiene apretado el botón @.

*2* **Cuando está seleccionado** f**,**  use  $\textcircled{x}\textcircled{x}$  para seleccionar el **mejor modo de toma para la escena, y** presione el botón  $\left(\frac{\infty}{\infty}\right)$ .

Icono que indica el modo de escena establecido

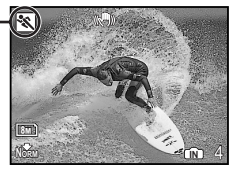

 Para cambiar a otro modo de escena, use el menú.

**"Selección de un modo de escena en función de las condiciones fotográfi cas [**f**]" (p. 28)**

#### Toma con ajustes automáticos (modo **HAUTO**)

El mejor modo de toma se selecciona automáticamente conforme a las circunstancias de la toma.

Éste es un modo completamente automático que permite al usuario tomar fotografías de la manera más adecuada a la escena simplemente presionando el botón disparador. Todos los ajustes de toma no se pueden cambiar.

## Ajuste el disco de modo en **[AUTO**].

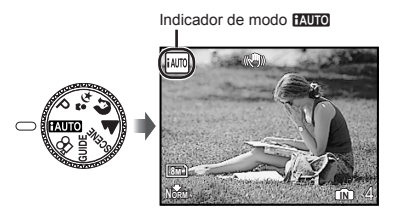

 $\bullet$  Cuando se presiona el botón DISP. o se presiona hasta la mitad el botón disparador, aparece en pantalla un modo de toma seleccionado automáticamente.

## Toma de vídeos (modo  $\mathcal{Q}$ )

*1* **Ajuste el disco de modo en la**  posición  $\mathfrak{D}$ .

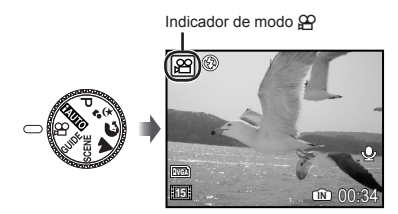

*2* **Presione el botón disparador hasta la mitad de su recorrido para enfocar el objeto, y presiónelo suavemente hasta el fondo para empezar a grabar.**

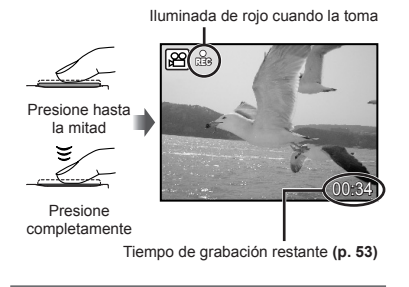

## *3* **Presione suavemente el botón disparador hasta el fondo para detener la grabación.**

El vídeo se graba con audio.

 Durante la grabación de audio, sólo se puede usar el zoom digital. Para grabar el vídeo con el zoom óptico, ajuste **[**R**](vídeos) (p. 27)** en [OFF].

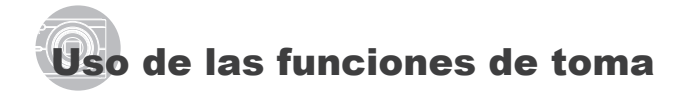

Gire la palanca del

## Uso del zoom

Usando la palanca del zoom se ajusta el intervalo de toma.

Gire la palanca del zoom hacia el lado W.

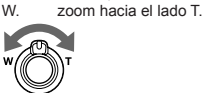

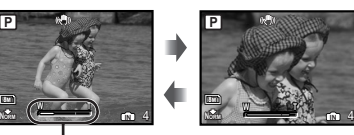

Barra de zoom

**P**

Zoom óptico: 5x, Zoom digital: 4x

 Se recomienda el uso de **[ESTABIL IMAG] (p. 27)** para realizar tomas con el zoom de telefoto.

#### **Toma de imágenes de mayor tamaño sin reducir la calidad de imagen [ZOOM PRECISO] (p. 26)**

 $\bullet$  El aspecto de la barra de zoom identifica el estado del zoom preciso/zoom digital.

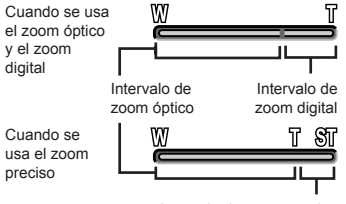

Intervalo de zoom preciso

#### Uso del flash

Las funciones de flash pueden seleccionarse para adaptarse óptimamente a las condiciones de toma.

## *1* **Presione el botón** #**.**

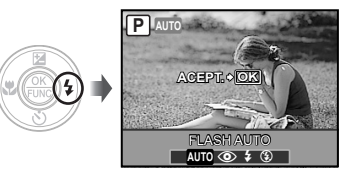

**2** Use  $\mathcal{D}$  para seleccionar la opción **de ajuste, y presione el botón** o **para establecerlo.**

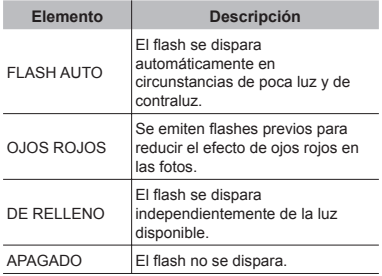

#### Ajuste del brillo (Compensación de la exposición)

El brillo estándar (exposición apropiada) establecido por la cámara basándose en el modo de toma (excepto por **MUIO**) puede ajustarse con más o menos brillo para obtener la toma deseada.

## *1* **Presione el botón** F**.**

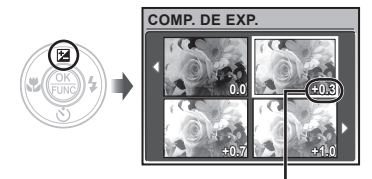

Valor de compensación de la exposición

**2** Use  $\text{D}\left(\mathbb{Z}\right)$   $\text{D}\left(\mathbb{Z}\right)$  para seleccionar **la imagen con el brillo deseado, y presione el botón**  $\mathbb{R}$ **.** 

#### Toma de primeros planos (Macrofilmación)

Esta función permite a la cámara enfocar y filmar objetos a corta distancia.

## *1* **Presione el botón** &**.**

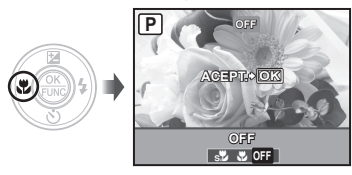

**2** Use  $\mathcal{D}(\hat{\theta})$  para seleccionar la opción **de ajuste, y presione el botón** o **para establecerlo.**

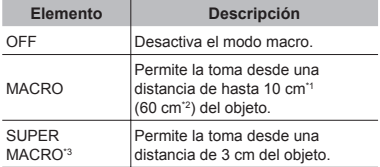

Cuando el zoom está en la posición más amplia (W).

- \*2 Cuando el zoom está en la posición de telefoto (T).
- \*3 El zoom se establece automáticamente.
	- El fl ash **(p. 20)** y el zoom **(p. 20)** no pueden establecerse durante la macrofilmación.

## Uso del disparador automático

Después de presionar el botón disparador hasta abajo del todo, la fotografía se toma al cabo de una cierta demora.

#### **Presione el botón**  $\hat{N}$ **).**

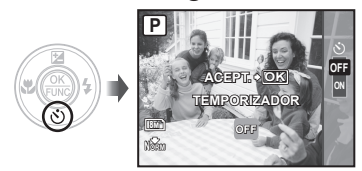

**2** Use  $\circledast$  para seleccionar la **opción de ajuste, y presione el botón** o **para establecerlo.**

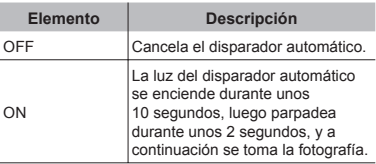

 El modo de disparador automático se cancela de forma automática tras una toma.

#### **Para cancelar el disparador automático una vez ajustado** Presione de nuevo el botón  $\check{\circ}$ ).

### Aumento del brillo del monitor (Refuerzo de la iluminación de fondo)

Presione el botón  $|\ddot{\bigcirc}|$  en el modo de toma. El monitor adquiere más brillo. Si no se ejecuta ninguna operación durante 10 segundos, se restablece el brillo anterior.

## Cambio de la visualización de la información de la toma

La visualización de la información en pantalla puede cambiarse para adaptarse mejor a la situación, como por ejemplo para ver mejor la pantalla o para realizar un encuadre preciso mediante el uso del cuadriculado.

## $1$  Presione el botón DISP.

La información de toma mostrada cambia **●** conforme al orden indicado a continuación cada vez que se pulsa el botón. **"Pantalla del modo de toma" (p. 8)**

Normal

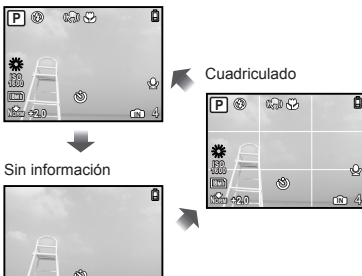

## Uso del menú FUNC

El menú FUNC presenta las siguientes funciones de menú para agilizar su acceso. ajuste y configuración.

- **[WB] (p. 26) [**D **CALIDAD IMAGEN] (p. 25)**
- **[ISO] (p. 26)**

**Presione el botón**  $\left(\frac{\partial K}{\partial \theta}\right)$ 

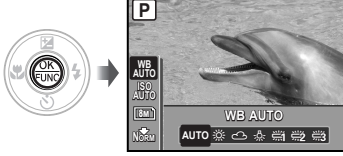

**2** Use  $\otimes$  para seleccionar **la función de menú y**  $\mathbb{E}(\hat{\theta})$  **para seleccionar la opción de ajuste, y luego presione el botón**  $\circledast$  **para establecerla.**

## Configuración de ajustes siguiendo la guía de toma (modo GUIDE)

Se proporciona una guía en pantalla para facilitar a los usuarios la selección del ajuste de cámara deseado de manera óptima, tal como dar más brillo a un objeto o hacer una toma a contraluz.

## *1* **Ajuste el disco de modo en la posición** R**.**

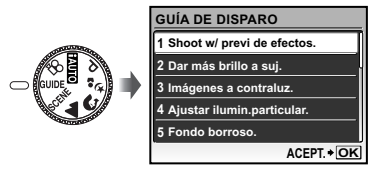

## **Siga la guía usando**  $\mathbb{Z}\times\mathbb{Z}\times\mathbb{R}$ **para avanzar.**

**•** Al presionar el botón @ se finaliza la configuración y se prepara la cámara para la toma.

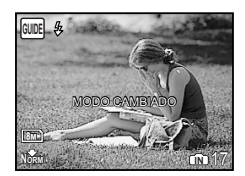

- Para realizar otro ajuste, presione el botón MENU. El conjunto de funciones de la guía de toma retomará su ajuste predeterminado.
- Para realizar tomas en otro modo de toma, cambie el disco de modo. El conjunto de funciones de la guía de toma retomará su ajuste predeterminado.

#### **Para usar la pantalla de previsualización de efectos**

Al seleccionar una opción en [1 Shoot w/ previ de efectos.] aparecen 4 imágenes de previsualización que reflejan los valores de la función de toma seleccionada. Use **②④9** para seleccionar la imagen deseada, y presione el botón (....).

Download from Www.Somanuals.com. All Manuals Search And Download.

# Uso de las características de reproducción

## Vista de índice y vista de cerca

La vista de índices agiliza la selección de una imagen determinada. La vista de cerca (amplificación de hasta 10x) permite comprobar la imagen en detalle.

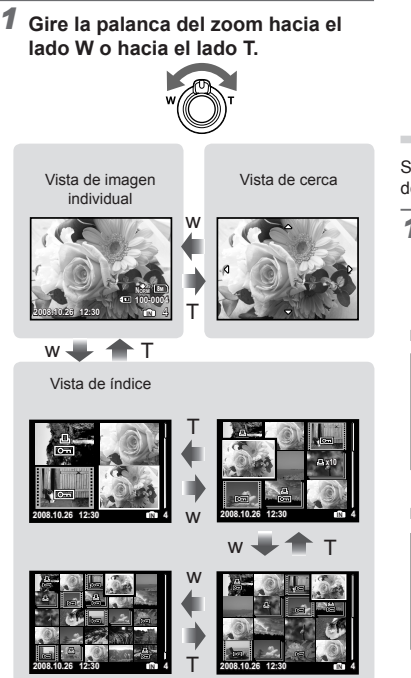

#### **Para seleccionar una imagen en la vista de índice**

Use  $\circledast$   $\circledast$   $\circledast$  para seleccionar una imagen, y presione el botón  $\circledast$  para mostrar la imagen seleccionada en la vista individual.

#### **Para recorrer una imagen en la vista de cerca**

Use  $\mathbb{Q}\otimes\mathbb{Q}$   $\mathbb{Q}$  para desplazar el área de visualización.

## Cambio de la visualización de la información de la imagen

Se puede cambiar un conjunto de información de toma que se muestre en pantalla.

## $1$  Presione el botón DISP.

La información de la imagen mostrada cambia **●** conforme al orden indicado a continuación cada vez que se pulsa el botón.

#### Normal

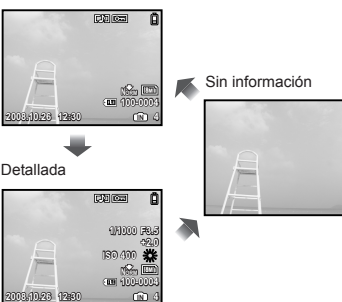

#### Reproducción de las imágenes de Mis favoritos

- *1* **Registre las imágenes en Mis favoritos.**
	- **"Registro de imágenes en Mis favoritos en la memoria interna [**f **MI FAVORITO]" (p. 30)**
- *2* **Presione el botón** m **durante la reproducción.**
- **3** Use  $\circledast$  **② 8** $\circledast$  para seleccionar [MI **FAVORITO], y presione el botón**  $\mathbb{R}$ **.**
- **4** Use  $\textcircled{x}$   $\textcircled{x}$  para seleccionar [VER **FAVORITOS], y presione el botón**   $\left(\frac{\partial K}{\partial u}\right)$

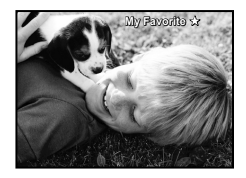

**5** Use **②③⑧ para seleccionar una imagen en Mis favoritos.**

**Para reproducir automáticamente las imágenes de Mis favoritos (Presentación de diapositivas)**

1) Presione el botón MENU mientras se reproducen las imágenes de Mis favoritos.

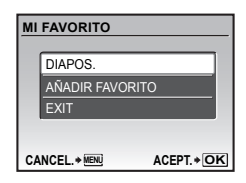

2 Use  $\langle \overline{\mathbb{Z}} \rangle \langle \delta \rangle$  para seleccionar [DIAPOS.], y presione el botón  $\mathbb{R}$ .

#### **Para registrar más imágenes en Mis favoritos**

- 1 Presione el botón MENU mientras se reproducen las imágenes de Mis favoritos.
- 2 Use  $\langle \mathbb{Z} \rangle \langle \delta \rangle$  para seleccionar [AÑADIR FAVORITO], y presione el botón  $\left(\frac{\infty}{\infty}\right)$ .
- 3 Use  $(3)$  para seleccionar la imagen que desee registrar, y presione el botón (....).

#### **Para borrar imágenes registradas en Mis favoritos**

- 1 Use (2 4 4 9 para seleccionar una de las imágenes de Mis favoritos, y presione el botón  $\overline{\mathbf{m}}$ .
- 2 Use  $\circledast\otimes$  para seleccionar [SI], y presione el botón ( $\frac{60}{100}$ ).
- Aunque se borre una imagen de Mis favoritos, no se borrará la imagen original grabada en la memoria interna o en la tarjeta.

#### **Para regresar a la reproducción normal**

- 1) Presione el botón MENU mientras se reproducen las imágenes de Mis favoritos.
- 2 Use  $\mathbb{Q}\setminus\mathbb{Z}$  para seleccionar [EXIT], y presione el botón  $\left(\frac{\partial K}{\partial m}\right)$ .

## Menús de funciones de toma

Cuando el disco de modo está ajustado en un modo de toma (**RUIO P**  $\rightarrow$ <sub>3</sub>  $\bullet$  A SCENE  $\circ$ 9), los ajustes se pueden configurar.

indica las posiciones del disco de modo en las que la función puede establecerse.

Los ajustes predeterminados de la función aparecen resaltados en .

#### **Selección de la calidad de imagen adecuada para su aplicación [**D **CALIDAD IMAGEN]**

**CALIDAD IMAGEN** 

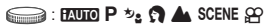

#### **Imágenes fi jas**

 Las imágenes JPEG (compresión) pueden visualizarse e imprimirse directamente con un ordenador personal o algún otro dispositivo al efecto.

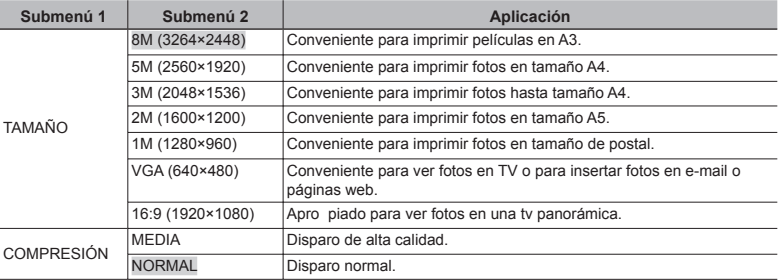

#### **Vídeos**

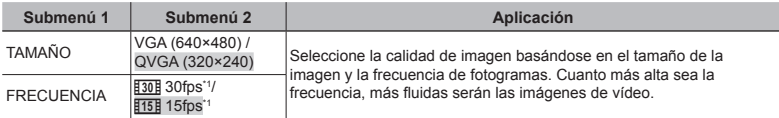

\*1 fotogramas por segundo

### **Ajuste de un programa de color natural [WB]**

**MENÚ CÁMARA > WB** 

#### $\bigodot$ : P  $\rightsquigarrow$ :  $\Omega$   $\blacktriangle$  SCENE  $\Omega$

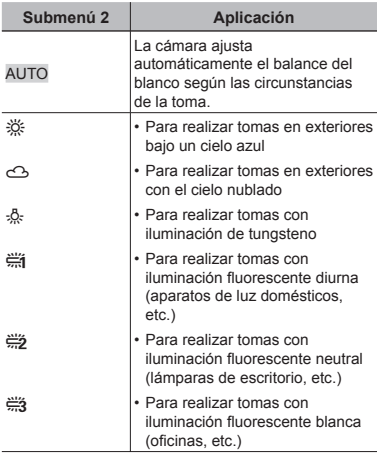

#### **Selección de la sensibilidad ISO [ISO]**

**MENÚ CÁMARA > ISO** 

 En el ajuste ISO, aunque los valores más pequeños producen menos sensibilidad, se pueden tomar imágenes nítidas en condiciones bien iluminadas. Los valores más grandes proporcionan una mayor sensibilidad, y las imágenes pueden tomarse a velocidades de obturador rápidas incluso en condiciones poco iluminadas. Una sensibilidad elevada pueden introducir ruido en la fotografía resultante y darle un aspecto granulado.

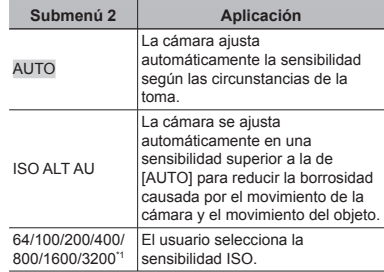

\*1 Si está ajustado en [3200], el [TAMAÑO] está  $limitado$  a  $\sqrt{3m}$  o menos.

#### **Toma a ampliaciones superiores a la del zoom óptico sin rebajar la calidad de la imagen [ZOOM PRECISO]**

MENÚ CÁMARA > ZOOM PRECISO

#### $\bigcirc$ : P  $\psi_2$   $\Omega$   $\triangle$  SCENE

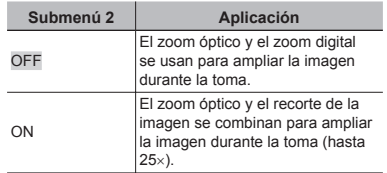

- Esta función no reducirá la calidad de imagen porque en las conversiones no aumenta el número de píxeles de los datos.
- Cuando está ajustado en [ON], el [TAMAÑO] está limitado a [5M] o más bajo.
- Cuando está ajustado en [ON], el zoom digital se cancela automáticamente.
- Esta función no está disponible cuando **[**% **SUPER MACRO] (p. 21)** está seleccionado.

 $\bigcirc$ : P

#### **Reducción de la borrosidad causada por el movimiento de la cámara durante la toma [ESTABIL IMAG] (imágenes fi jas)/[DIS MOD VÍDEO] (vídeos)**

 $\bigcap$  MENÚ CÁMARA  $\bigtriangledown$  ESTABIL IMAG/ DIS MOD VÍDEO

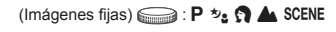

 $(V$ ídeos)  $\bigodot$ :  $\mathfrak{P}$ 

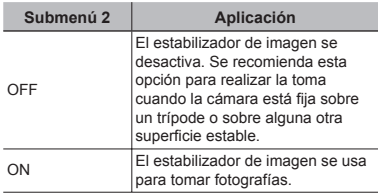

- Los ajustes predeterminados son [ON] para [ESTABIL IMAG] (imágenes fijas) y [OFF.] para [DIS MOD VÍDEO] (vídeos).
- Las imágenes no se estabilizarán si el movimiento de la cámara es excesivo.
- A velocidades de obturación muy bajas (por ejemplo, al utilizar el modo de disparo de imagen fija o al tomar fotografías nocturnas), es posible que algunas imágenes no se beneficien del efecto de estabilización.
- Cuando [DIS MOD VÍDEO] (vídeos) está ajustado en [ON] durante la toma, las imágenes grabadas se ampliarán ligeramente.

#### **Grabación de sonido durante la toma [**R**] (imágenes fi jas/vídeos)**  $M$  MENÚ CÁMARA  $\blacktriangleright$

 $(\text{Imágenes } \text{fijas}) \implies P \rightsquigarrow_S \Omega$  A SCENE

 $(V$ ídeos)  $\bigotimes$ :  $\bigotimes$ 

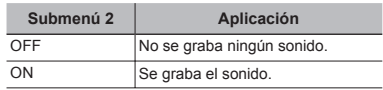

- Los ajustes predeterminados son [OFF] para [ $\mathcal{Q}$ ] (imágenes fijas) y [ON] para [ $\mathcal{Q}$ ] (vídeos).
- Durante la grabación, apunte el **micrófono (p. 6)** a la fuente del sonido que desee grabar.
- Cuando [U] (imágenes fijas) está ajustado en [ON], la cámara comienza a grabar automáticamente durante unos 4 segundos después de tomar la fotografía.
- Cuando está ajustado en [ON], sólo se puede usar el zoom digital durante la grabación de vídeos. Para grabar el vídeo con el zoom óptico, ajuste [U] (vídeos) en [OFF].

#### **Creación de imágenes panorámicas [PANORAMA]**

**K** MENÚ CÁMARA > PANORAMA

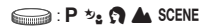

Le permite crear fotografías panorámicas mediante el software OLYMPUS Master 2 del CD-ROM suministrado.

- Para la toma panorámica hace falta una tarjeta Olympus xD-Picture Card. Las tarjetas de otros fabricantes no permiten la toma panorámica.
- La toma panorámica no está disponible al usar la tarjeta microSD en un Adaptador microSD.
- El enfoque, la exposición **(p. 20)**, la posición del zoom **(p. 20)**, y el balance del blanco **[WB] (p. 26)** quedan bloqueados a partir del primer fotograma.
- $\binom{7}{2}$  El flash (p. 20) está bloqueado en el modo \$ (APAGADO).

ES **27**

- 1 Use  $\mathcal{D}\otimes\mathcal{D}\rightarrow\mathcal{D}$  para seleccionar la dirección en la que se desea combinar los fotogramas.
- 2 Presione el botón disparador para tomar el primer fotograma, y a continuación prepare la segunda toma.
	- La parte de la fotografía anterior por la que se unirá a la fotografía siguiente no permanece en el marco. El **●** usuario debe recordar esa parte del marco y tomar la siguiente fotografía de manera que quede traslapada.

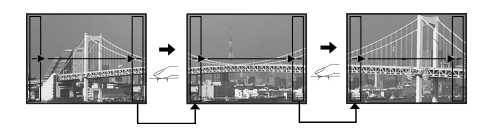

- 3 Repita el Paso 2 hasta haber tomado el número de fotogramas requerido y, cuando termine, presione el botón ( $\frac{OS}{POS}$ ).
- $\Box$  Si aparece la marca  $\Box$  significa que ya no puede continuar la toma. La toma panorámica sólo es posible hasta 10 fotogramas.
- Consulte la guía de ayuda OLYMPUS Master 2 para obtener información sobre cómo realizar imágenes panorámicas.

 $\bigcirc$ : P  $\psi_2$  on  $\blacktriangle$  Scene

#### **Selección del modo de enfoque [MODO AF]**

**K MENÚ CÁMARA > MODO AF** 

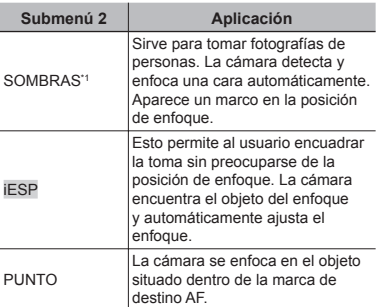

\*1 En algunos objetos, el marco puede no aparecer o puede tardar en aparecer.

#### **Selección de un modo de escena en función de las condiciones fotográfi cas [**f**]**

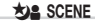

SCENE:

**P** En el modo **SCENE**, los ajustes de toma óptimos están preprogramados para determinadas condiciones de toma. Por este motivo, en algunos modos no se pueden cambiar los ajustes.

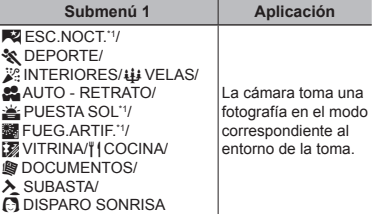

\*1 Si el sujeto está oscuro, se activa automáticamente la función de reducción de ruido. Esto prácticamente duplica el tiempo de grabación, durante el cual no se pueden tomar otras fotografías.

**Para seleccionar un modo "Uso del mejor modo para la escena de toma (modo**  $\psi_2$ , **A**, **SCENE**)" (p. 18)

## **Restablecimiento de los ajustes predeterminados de las funciones de toma** [**<u>f** RESTAURAR]</u>

 $\mathbf{\Delta}$  RESTAURAR

## $\bigodot$ : **EXUED P**  $\mathcal{P}_2$   $\Omega$   $\blacktriangle$  SCENE  $\mathcal{D}$

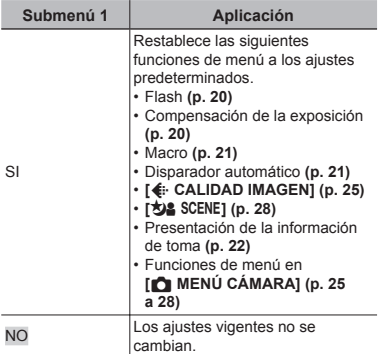

## Menús para las funciones de reproducción, edición e impresión

Si se presiona el botón  $\blacktriangleright$ , se pueden configurar los ajustes durante la reproducción de imágenes.

#### **Reproducción automática de**  fotografías [<u>②</u> DIAPOS.]

**DIAPOS.** 

#### **Para iniciar una presentación de diapositivas**

Al presionar el botón (.), comienza la presentación de diapositivas. Para detener la presentación de diapositivas, presione el botón  $\circledast$  o el botón MENU.

#### **Retoque de imágenes [**w **PERFECT FIX]**

w PERFECT FIX

- Las imágenes editadas o retocadas no pueden volver a retocarse.
- Según la fotografía, puede que la edición no sea posible.
- El proceso de retoque puede rebajar la resolución de la imagen.

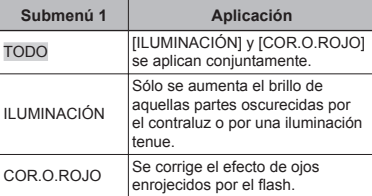

- $\lceil 1 \rceil$  Use  $\lceil \mathcal{D} \rceil$   $\lceil \mathcal{D} \rceil$  para seleccionar un método de corrección, y presione el botón  $\left(\frac{\partial E}{\partial w}\right)$ .
- 2 Use  $\mathcal{D}(i)$  para seleccionar la imagen que desee retocar, y presione el botón  $\left(\frac{\partial S}{\partial m}\right)$ .
	- La imagen retocada se guardará como una **●** imagen aparte.

#### **Registro de imágenes en Mis favoritos en la memoria interna [**f **MI FAVORITO]**

 $\star$  MI FAVORITO

- Se pueden registrar hasta 9 imágenes.
- **"Reproducción de las imágenes de Mis favoritos" (p. 24)**
- Las imágenes registradas en Mis favoritos pueden utilizarse como imágenes de fondo en la pantalla de arranque. **[PW ON SETUP] (p. 35)**

#### **Para registrar imágenes en Mis favoritos**

- 1 Use ab para seleccionar [DEFINIR], y presione el botón  $\left(\frac{\partial E}{\partial w}\right)$ .
- $(2)$  Use  $(4)$  para seleccionar la imagen que desee registrar, y presione el botón  $\left(\frac{\partial K}{\partial m}\right)$ .
	- La imagen seleccionada se registra en la **●** memoria interna como una imagen separada de Mis favoritos.

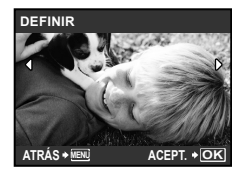

- Las imágenes registradas no pueden borrarse ni siquiera formateando la memoria interna.
- Las siguientes funciones no están disponibles para las imágenes registradas en Mis favoritos: Edición, impresión, copia en una tarjeta, transferencia a un ordenador, y reproducción en un ordenador.

## **Cambio del tamaño de imagen [**Q**]**

#### $\frac{1}{26}$  EDICION  $\blacktriangleright$   $\blacktriangleright$

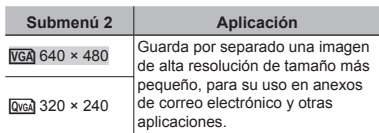

## **Recorte de una fotografía [**P**]**

#### $\frac{1}{20}$  EDICION  $\blacktriangleright$   $\pm$

- $\Omega$  Use  $\mathcal{A}(\mathcal{G})$  para seleccionar una imagen, y presione el botón o.
- 2 Use la palanca del zoom para seleccionar el tamaño del marco de recorte, y use **② ③ g** para mover el marco.

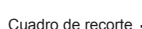

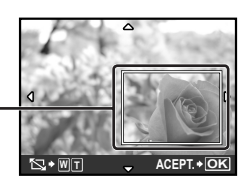

- 3 Presione el botón o.
	- La imagen editada se guardará como una **●** imagen aparte.

#### **Cambio de la expresión facial [EDITAR EXPRESIÓN]**

#### $\frac{1}{20}$  EDICION  $\triangleright$  EDITAR EXPRESIÓN

- La cara que aparezca más grande y mirando al frente en la imagen se detecta como objetivo. En algunas imágenes, no puede detectarse un objetivo, y la edición no puede realizarse.
- $(1)$  Use  $(2)$  para seleccionar una imagen, y presione el botón o.
	- Las imágenes editadas aparecen en **●** cuadruplicado.
- 2 Use (A) 4 para seleccionar la imagen editada que desee, y presione el botón  $\binom{2k}{2k}$ .
	- La imagen seleccionada se guardará como **●** una imagen aparte.

#### **Resaltado de una cara con efecto borroso en su contorno [ENFOQUE CARA]**

#### $\mathcal{L}$  EDICION  $\blacktriangleright$  ENFOQUE CARA

- La cara que aparezca más grande y mirando al frente en la imagen se detecta como objetivo. En algunas imágenes, no puede detectarse un objetivo, y la edición no puede realizarse.
- $(1)$  Use  $(1)$  para seleccionar una imagen, y presione el botón o.
	- La imagen editada se guardará como una **●** imagen aparte.

#### **Creación de un índice con 9 fotogramas [INDICE]**

 $\delta$  EDICION  $\blacktriangleright$  INDICE

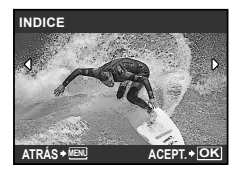

- $(1)$  Use  $(4)$  para seleccionar un vídeo, v presione el botón (RK).
- 2 Use (A) 4 Para seleccionar el primer fotograma, y presione el botón  $\binom{26}{100}$ .
- 3 Use (A) 4 Para seleccionar el último fotograma, y presione el botón  $\left(\frac{a}{b}\right)$ .
	- Se extraen 9 fotogramas de un vídeo y **●** se guardan como una nueva imagen fija (INDICE).

## **Corte de una parte de el vídeo [EDITAR]**

 $\frac{1}{2}$  EDICION  $\blacktriangleright$  EDITAR

- $(1)$  Use  $(1)$  para seleccionar un vídeo.
- 2 Use  $\textcircled{\texttt{2}}$   $\textcircled{\texttt{x}}$  para seleccionar [NUEV.ARCH.] o [SOBRESCR.], y presione el botón ( $\frac{OR}{R}$ ).
- 3 Use (A) 4 Para seleccionar el primer fotograma, y presione el botón  $\frac{68}{1000}$ .
- 4 Use (g) 3 (g) para seleccionar el último fotograma, y presione el botón  $\left(\frac{\infty}{\infty}\right)$ .

## **Protección de imágenes [**0**]**

#### $\blacksquare$  MENÚ REPROD.  $\blacktriangleright$  O<sub>TI</sub>

 Las imágenes protegidas no pueden borrarse individualmente con **[BORRAR] (p. 17)**, **[SEL. IMAGEN]**, o **[BORRAR TODO] (p. 33)**, pero se borran todas las imágenes con la función **[FORMATEAR] (p. 34)**.

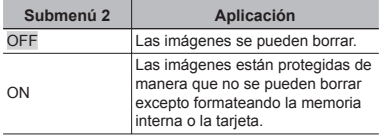

- $(1)$  Use  $(2)$  para seleccionar una imagen.
- $(2)$  Use  $\langle \mathbb{Z} \rangle$   $\langle \mathbb{Z} \rangle$  para seleccionar [ON].
- 3 Si es necesario, repita los Pasos  $9$  y 2 para proteger otras imágenes, y a continuación presione el botón (....).

## **Rotación de imágenes [***fil***]**

 $\Box$  MENÚ REPROD.  $\blacktriangleright$   $\Box$ 

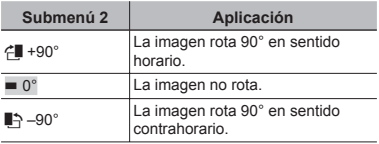

 $\bigcirc$  Use  $\bigcirc$   $\bigcirc$  para seleccionar una imagen.

- 2 Use  $\textcircled{2}$   $\textcircled{3}$  para seleccionar el sentido de la rotación.
- $3$  Si es necesario, repita los Pasos  $1$  $v(2)$  para realizar los ajustes de otras imágenes, y presione el botón  $\left(\frac{\infty}{\infty}\right)$ .
- Las nuevas orientaciones se guardan incluso después de apagar la cámara.

## **Adición de sonido a imágenes fi jas [**R**]**

 $\blacksquare$  MENÚ REPROD.  $\blacktriangleright$   $\blacklozenge$ 

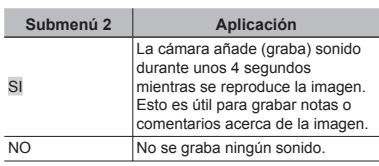

- $(1)$  Use  $(1)$  para seleccionar una imagen.
- 2 Apunte el micrófono hacia la fuente de sonido.

Micrófono

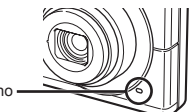

- 3 Use  $\textcircled{x}$   $\textcircled{x}$  para seleccionar [SI], y presione el botón o.
	- La grabación comienza. **●**

## **Borrado de imágenes [**D **BORRAR]**

**M** BORRAR

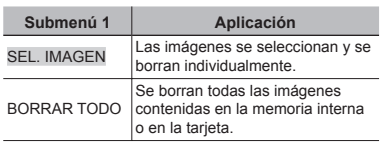

#### **Para seleccionar y borrar imágenes individualmente [SEL. IMAGEN]**

- $\textcircled{1}$  Use  $\textcircled{2}\otimes\textcircled{2}$  para seleccionar [SEL. IMAGENI, y presione el botón  $\left(\frac{\partial S}{\partial x}\right)$ .
- 2 Use (2 2 4 8 9 para seleccionar la imagen que desee borrar, y presione el botón  $\left(\frac{\partial K}{\partial w}\right)$  para añadir una marca  $\sqrt{a}$  a la imagen.

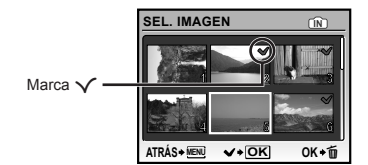

- 3 Repita el Paso 2 para seleccionar las imágenes que desee borrar, y a continuación presione el botón  $\overline{m}$  para borrar las imágenes seleccionadas.
- $\overline{4}$  Use  $\overline{4}$   $\otimes$  para seleccionar [SI], y presione el botón  $\mathbb{R}$ .
	- Las imágenes con una marca  $\sqrt{\ }$  se borrarán.

#### **Para borrar todas las imágenes [BORRAR TODO]**

- $1$  Use  $\textcircled{2}\otimes$  para seleccionar [BORRAR TODO], y presione el botón  $\circledR$ .
- 2 Use  $\textcircled{x}$   $\textcircled{x}$  para seleccionar [SI], y presione el botón  $\left(\frac{\infty}{\infty}\right)$ .

#### **Grabación de los ajustes de impresión en los datos de imagen [**< **ORDEN IMPRES.]**

**A** ORDEN IMPRES.

- **"Reservas de impresión (DPOF)" (p. 41)**
- Las reservas de impresión sólo pueden ajustarse para imágenes fijas que hayan sido grabadas en una tarjeta.

## Menús para otros ajustes de cámara

Estos ajustes pueden realizarse cuando el disco de modo esté ajustado en una posición que no sea GUIDE.

#### **Borrado completo de los datos [ FORMATEAR]**

 $YT$  CONFIGURAC.  $\blacktriangleright$  FORMATEAR

- Antes de formatear, compruebe que no haya datos importantes en la memoria interna o en la tarjeta.
- Las tarjetas que no sean de Olympus y aquéllas que hayan sido formateadas por ordenador deben formatearse con esta cámara antes de poder usarse.

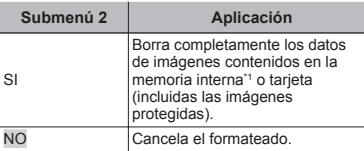

\*1 Asegúrese de extraer la tarjeta antes de formatear la memoria interna.

#### **Copiado de imágenes en la memoria interna a la tarjeta [BACKUP]**

#### **YT** CONFIGURAC. ▶ BACKUP

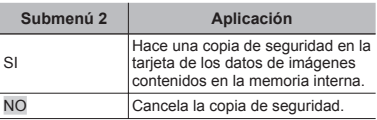

 La copia de seguridad de los datos tarda un poco. Compruebe que la batería tiene suficiente energía antes de iniciar la copia de seguridad.

#### **Cambio del idioma de la pantalla [**W**]**

**YT CONFIGURAC. ▶ ● B** 

**"Cambio del idioma de la pantalla" (p. 13)**

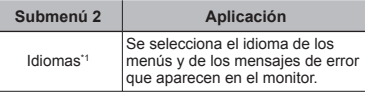

Los idiomas disponibles varían dependiendo del país y/o la región en los que se adquiera la cámara.

#### **Ajuste del CCD y de la función de procesamiento de imágenes [MAPEO PÍX.]**

 $YT$  CONFIGURAC.  $\blacktriangleright$  MAPEO PÍX.

- Esta función ya se ha ajustado antes de que el producto saliera de la fábrica, y por tanto no es necesario ningún ajuste al adquirirlo. Se recomienda efectuarla una vez al año.
- Para obtener los mejores resultados, después de tomar o de visualizar las fotos, espere al menos un minuto antes de ejecutar el mapeo de píxeles. Si la cámara se apaga durante el mapeo de píxeles, vuélvalo a ejecutar.

#### **Para ajustar el CCD y la función de procesamiento de imágenes**

Presione el botón ( cuando aparezca [INICIO] (submenú 2).

La cámara comprueba y ajusta el CCD y la **●** función de procesamiento de imágenes al mismo tiempo.

## **Encendido de la cámara con el botón**   $\alpha$  o  $\triangleright$   $\alpha$   $\triangleright$   $\alpha$

 $YT$  CONFIGURAC.  $\blacktriangleright$   $\bigcirc$  / $\blacktriangleright$ 

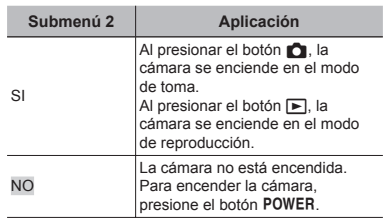

### **Confi guración de la pantalla y el sonido de arranque al encender la cámara [PW ON SETUP]**

 $\Upsilon$  CONFIGURAC.  $\blacktriangleright$  PW ON SETUP

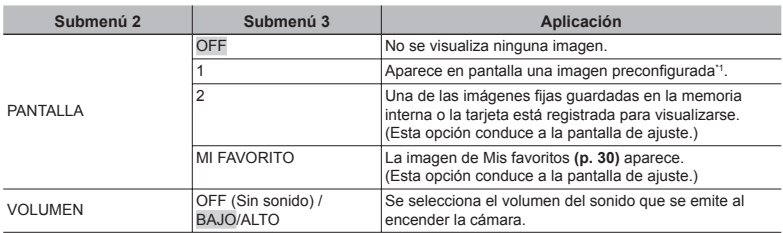

\*1 Esta imagen no se puede cambiar.

#### **Para registrar una imagen de arranque**

- 1 Seleccione [2] o [MI FAVORITO] en el submenú 3 de [PANTALLA].
- 2 Use  $\mathcal{P}(\hat{\theta})$  para seleccionar la imagen que desee registrar, y presione el botón  $\mathcal{P}(\hat{\theta})$ .

#### **Selección del color y el fondo de la pantalla del menú [MENÚ COLOR]**

**YT CONFIGURAC. ▶ MENÚ COLOR** 

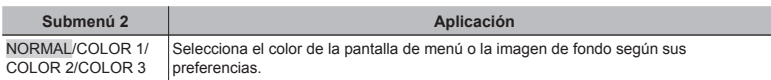

#### **Selección del sonido de la cámara y el volumen [SONIDO]**

 $YT$  CONFIGURAC.  $\triangleright$  SONIDO

**Para desactivar todos los sonidos al mismo tiempo, configure el ajuste desde [** $\aleph$  **MODO SILENC.] (p. 37)**.

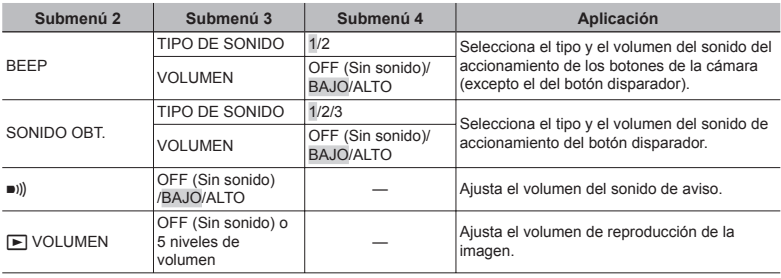

## **Ajuste del brillo del monitor [**s**]**

#### $YT$  CONFIGURAC.  $\blacktriangleright \Box$

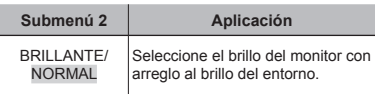

## **Ajuste de la fecha y la hora [**X**]**

 $Y \uparrow$  CONFIGURAC.  $\triangleright \bigodot$ 

**"Ajuste de la fecha y la hora" (p. 13)**

## **Para seleccionar el orden de visualización de la fecha y la hora**

 $(1)$  Presione  $(i)$  después de ajustar los minutos, y use  $\mathbb{Z} \times \mathbb{D}$  para seleccionar el orden de visualización de la fecha.

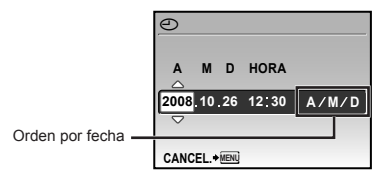

#### **Selección del sistema de señal de vídeo correspondiente al televisor [SALIDA VÍD.]**

 $\gamma$ T CONFIGURAC.  $\blacktriangleright$  SALIDA VÍD.

 El sistema de señal de vídeo del televisor varía según los distintos países y regiones. Antes de ver las imágenes de la cámara en su televisor, seleccione la salida de vídeo conforme al tipo de señal de vídeo que utiliza el televisor.

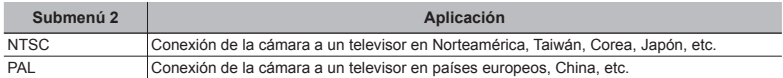

Los ajustes de fábrica varían según la zona en la que se ha adquirido la cámara.

#### **Para reproducir imágenes de la cámara en un televisor**

1 Conecte el televisor y la cámara.

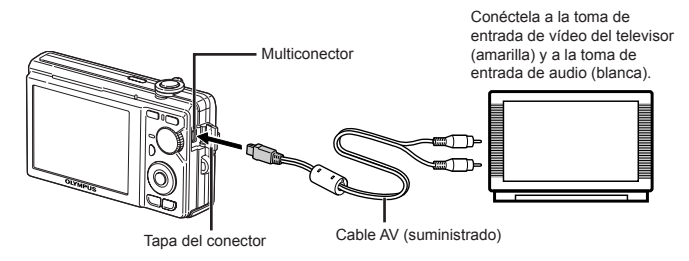

- 2 Use la cámara para seleccionar el mismo sistema de señal de vídeo que el del televisor conectado ([NTSC]/[PAL]).
- 3 Encienda el televisor, y cambie "INPUT" a "VIDEO (una toma de entrada conectada a la cámara)."
- Para obtener información sobre cómo cambiar la fuente de entrada del televisor, consulte el manual de instrucciones de su televisor.
- 4 Presione el botón  $\Box$ , y use  $\textcircled{x} \otimes \textcircled{x}$  para seleccionar la imagen que desee reproducir.
- Dependiendo de los ajustes del televisor, las imágenes y la información mostradas pueden recortarse.

#### **Ahorro de batería entre tomas [SALVAPANT.]**

YT CONFIGURAC. ▶ SALVAPANT.

#### **Apagado de los sonidos de la cámara [**j **MODO SILENC.]**

**NODO SILENC.** 

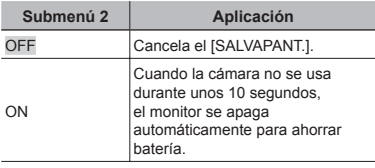

#### Submenú 1 **Aplicación** OFF Se aplican los ajustes de **[SONIDO] (p. 35)**. ON Se silencian los sonidos electrónicos (el sonido de funcionamiento, el sonido del obturador, el sonido de aviso) y los sonidos de reproducción.

#### **Para reanudar el modo de espera**

Presione cualquier botón, o gire el disco de modo o la palanca del zoom.

**[SONIDO] (p. 35)**

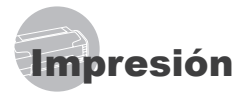

## Impresión directa (PictBridge\*1)

Si se conecta la cámara a una impresora compatible con PictBridge, se podrán imprimir imágenes directamente sin necesidad de usar un ordenador.

Para averiguar si su impresora es compatible con PictBridge, consulte el manual de instrucciones de la impresora.

- \*1 PictBridge es el estándar para conectar cámaras digitales e impresoras de diferentes fabricantes e imprimir fotografías directamente.
- Los modos de impresión, tamaños de papel y demás parámetros que pueden configurarse con la cámara varían según la impresora que se utilice. Para más detalles, consulte el manual de instrucciones de la impresora.
- Para obtener información sobre los tipos de papel disponibles, la alimentación de papel, y la instalación de cartuchos de tinta, consulte el manual de instrucciones de la impresora.

#### Impresión de imágenes conforme a la configuración estándar de la impresora [IMPR.SIMPLE]

- *1* **Muestre la imagen que desee imprimir en el monitor.**
	- **"Visualización de imágenes" (p. 16)**
	- La impresión también puede iniciarse con la cámara apagada. Después de ejecutar el Paso 2, use  $\mathbb{Q} \times \mathbb{Q}$  para seleccionar [IMPR.SIMPLE], y presione el botón o. Luego use  $\mathcal{B}(\theta)$  para seleccionar una imagen, y proceda con el Paso 3.

*2* **Encienda la impresora y luego conéctela a la cámara.**

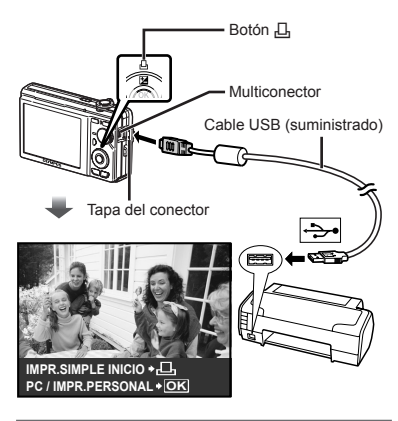

- *3* **Presione el botón** < **para empezar a imprimir.**
- **Para imprimir otra imagen, use**  $\mathcal{A}(\mathbf{\hat{i}})$ **para seleccionar una imagen, y presione el botón** <**.**

#### **Para salir de la impresión**

Después de que la imagen seleccionada aparezca en pantalla, desconecte el cable USB que une la cámara y la impresora.

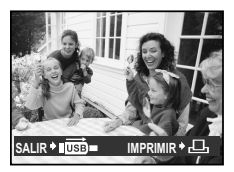

### Cambio de los ajustes de impresora para imprimir [IMPR.PERSONAL]

*1* **Ejecute los Pasos 1 y 2 de [IMPR.SIMPLE] (p. 38), y presione el**   $bot$ ón  $\left(\frac{\partial K}{\partial w_0}\right)$ .

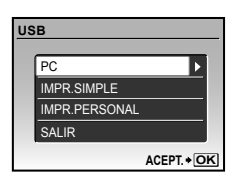

- **2** Use  $\circledast$  para seleccionar **[IMPR.PERSONAL], y presione el botón**  $\overline{(\overline{p} \cdot \overline{p} \cdot \overline{p})}$ .
- **3** Use  $\textcircled{x}$   $\textcircled{x}$  para seleccionar el **modo de impresión, y presione el**   $bot$ ón  $\left(\frac{\partial K}{\partial w_0}\right)$ .

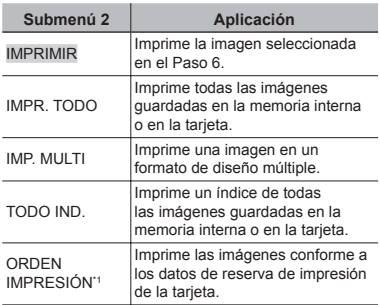

\*1 La función [ORDEN IMPRESIÓN] sólo está disponible cuando se realizan reservas de impresión. **"Reservas de impresión (DPOF)" (p. 41)**

## **4** Use  $\circledast$   $\circledast$  para seleccionar **[TAMAÑO] (submenú 3), y** presione  $\langle \phi \rangle$ .

 Si la pantalla [PAPEL IMPR.] no aparece, los valores de [TAMAÑO], [SIN BORDES], y [FOTOS/HOJA] se ajustan a los valores estándares de la impresora.

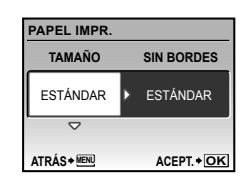

 $5$  Use **②** para seleccionar los **ajustes de [SIN BORDES] o [FOTOS/ HOJA], y presione el botón**  $\left(\frac{\infty}{\infty}\right)$ **.** 

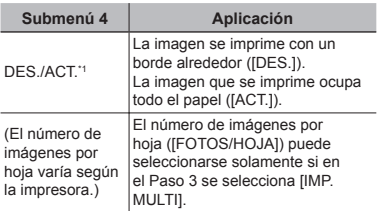

\*1 Los ajustes disponibles para la función [SIN BORDES] varían según la impresora.

 $\bullet$  Si en los Pasos 4 y 5 se selecciona [ESTÁNDAR], la imagen se imprime conforme a los ajustes estándar de la impresora.

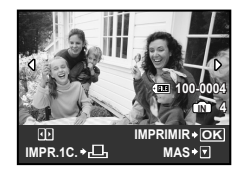

- **6** Use  $\otimes$   $\circledR$  para seleccionar una **imagen.**
- *7* **Presione el botón** < **para hacer una reserva de impresión de la imagen vigente. Presione**  $\textcircled{x}$  **para confi gurar los ajustes detallados de impresora correspondientes a la imagen vigente.**

#### **Para confi gurar los ajustes detallados de impresora**

1 Use (2) ① (2) para configurar los ajustes, y presione el botón  $\left(\frac{\infty}{\infty}\right)$ .

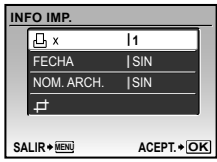

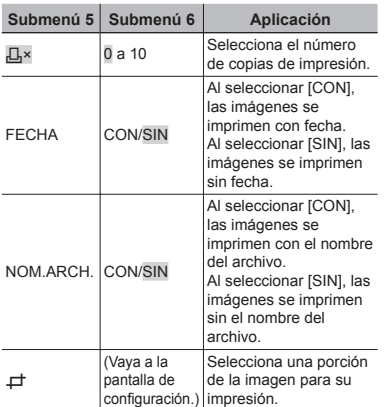

#### **Para recortar una imagen (** $\pm$ **)**

1 Use la palanca del zoom para seleccionar el tamaño del marco de recorte, use **able 19** para mover el marco, y luego presione el botón ( $\frac{dR}{d}$ ).

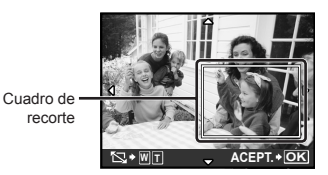

- 2 Use  $\mathbb{Z} \otimes$  para seleccionar [ACTIVADO], y presione el botón o.
- *8* **En caso necesario, repita los Pasos de 6 a 7 para seleccionar la imagen a imprimir, confi gure los ajustes detallados, y active la función [IMPR.1C].**
- *9* **Presione el botón** o**.**

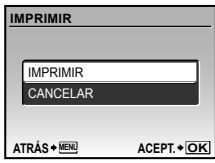

## *10* Use  $\textcircled{x}$   $\textcircled{x}$  para seleccionar **[IMPRIMIR], y presione el botón** o**.**

- La impresión da comienzo. **●**
- Cuando está seleccionado [OPCIONES] en **●** el modo [IMPR. TODO], aparece la pantalla [INFO IMP.].
- $\bullet$  Una vez finalizada la impresión, aparece la pantalla [S MODO IMP].

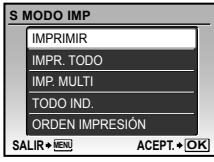

#### **Para cancelar la impresión**

1 Cuando aparezca la indicación [TRANSFIRIEN.], presione el botón **(@).** Use  $\textcircled{x}$   $\textcircled{x}$  para seleccionar [CANCELAR], y luego presione de nuevo el botón  $\mathbb{R}$ .

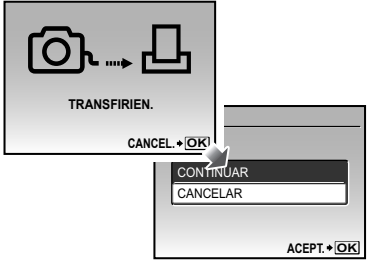

- *11* **Presione el botón** m**.**
- *12* **Cuando aparezca en pantalla el mensaje [DESCONECTE EL CABLE USB], desenchufe el cable USB de la cámara y de la impresora.**

## Reservas de impresión (DPOF\*1)

En las reservas de impresión, el número de copias y la opción de impresión de fecha se guardan en la imagen de la tarjeta. Esto facilita la impresión en una impresora o taller de impresión que soporte DPOF mediante el uso exclusivo de las reservas de impresión contenidas en la tarjeta, sin necesidad de ordenador ni de cámara.

- \*1 El sistema DPOF es un estándar para guardar información de impresión automática procedente de cámaras digitales.
- Las reservas de impresión pueden establecerse solamente para las imágenes guardadas en la tarjeta. Antes de realizar las reservas de impresión, inserte una tarjeta que contenga imágenes guardadas.
- Las reservas DPOF establecidas por otro dispositivo DPOF no pueden cambiarse con esta cámara. Realice los cambios con el aparato original. La ejecución de nuevas reservas DPOF con esta cámara borrará las reservas realizadas por el otro dispositivo.
- Las reservas de impresión DPOF pueden efectuarse hasta para 999 imágenes por tarieta.

## Reservas de impresión de fotogramas individuales  $L$

- *1* **Presione el botón** q**, y luego presione el botón MENU para mostrar el menú superior.**
- **2** Use **②** ③ 9 para seleccionar **[**< **ORDEN IMPRES.], y presione el botón**  $\left(\frac{OK}{PAN}\right)$ .

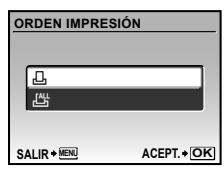

**3** Use  $\otimes$   $\otimes$  para seleccionar [ $\Box$ ], y **presione el botón**  $\overset{\textcircled{\textcircled{\tiny R}}}{\text{...}}$ **.** 

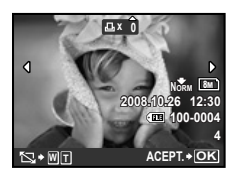

**4** Use  $\circledast$  para seleccionar la imagen **destinada a la reserva de impresión. Use**  $\mathbb{Q}\times\mathbb{Z}$  para seleccionar la **cantidad. Presione el botón**  $\mathbb{R}$ **.** 

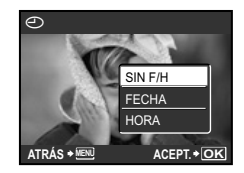

#### **Para recortar una imagen destinada a impresión**

Realice los ajustes de recorte antes de presionar el botón (empedico en el Paso 4. "Para **recortar una imagen (**P**)" (p. 40)**

 ${\bf 5}$  Use  $\textcircled{{\bf x}}\textcircled{{\bf x}}$  para seleccionar la **opción de pantalla [**X**] (impresión de fecha), y presione el botón** o**.**

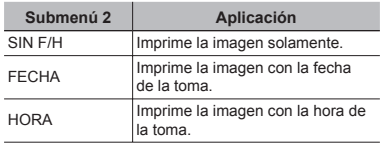

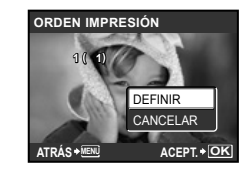

**6** Use  $\circledast$  para seleccionar **[DEFINIR], y presione el botón**  $\mathbb{R}$ **.** 

#### Reserva de una copia de impresión de cada una de las imágenes de la tarjeta [ $\frac{1001}{100}$ ]

- *1* **Ejecute los Pasos 1 y 2 en [**<**] (p. 42).**
- $2$  Use  $\circledast$   $\circledast$  para seleccionar [<del>出</del>], y **presione el botón**  $\mathbb{R}$ **.**
- $\overline{\mathbf{3}}$  Eiecute los Pasos 5 a 6 en [ $\Box$ ]. **P** El recorte no está disponible en [四].

### Cancelación de todos los datos de reserva de impresión

- *1* **Presione el botón** q**, y luego presione el botón MENU para mostrar el menú superior.**
- **2** Use  $\circledast$  *© ©* **<b>***@ § β para* seleccionar **[**< **ORDEN IMPRES.], y presione el**   $bot$ ón  $\left(\frac{\partial K}{\partial w_0}\right)$
- *3* **Seleccione [**<**] o [**U**], y presione el**   $bot$ ón  $\left(\frac{\partial K}{\partial w_0}\right)$ .

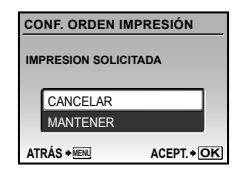

**4** Use  $\circledast$  para seleccionar **[CANCELAR], y presione el botón**   $\left(\frac{\partial K}{\partial W} \right)$ 

#### Cancelación de los datos de reserva de impresión para imágenes seleccionadas

- *1* **Ejecute los Pasos 1 y 2 de "Cancelación de todos los datos de reserva de impresión" (p. 43).**
- $2$  Use  $\textcircled{x}\textcircled{x}$  para seleccionar <u>[ $\textcircled{1}$ ],</u> y **presione el botón**  $\left(\frac{\infty}{\infty}\right)$ **.**
- **3** Use  $\textcircled{x}$   $\textcircled{x}$  para seleccionar **[MANTENER], y presione el botón**   $\left(\begin{matrix} \n\overline{OK} \\ \n\overline{RNC} \n\end{matrix}\right)$
- **4** Use  $\otimes$   $\hat{\varphi}$  para seleccionar la **imagen con la reserva de impresión que desee cancelar. Use**  $\textcircled{\tiny\textcircled{\tiny\textcircled{\tiny\textcirc}}}$ **para establecer el número de impresiones en "0".**
- *5* **En caso necesario, repita el Paso 4 y**, al acabar, presione el botón  $\stackrel{\textcircled{\textrm{m}}}{\textrm{}}$ .
- **6** Use  $\textcircled{x}\textcircled{x}$  para seleccionar la **opción de pantalla [**X**] (impresión de fecha), y presione el botón** o**.**
	- Los ajustes se aplican a las demás imágenes con **●** datos de reserva de impresión.
- **Use**  $\textcircled{x}\textcircled{x}$  para seleccionar **[DEFINIR], y presione el botón**  $\mathbb{R}$ **.**

# Uso del programa OLYMPUS Master 2

#### Requisitos del sistema e instalación de OLYMPUS Master 2

Instale el software OLYMPUS Master 2 consultando la guía de instalación incluida.

#### Conexión de la cámara a un ordenador

- *1* **Asegúrese de que la cámara esté apagada.**
	- El monitor está apagado. **●**
	- El objetivo se repliega. **●**

## *2* **Conecte la cámara a un ordenador.**

La cámara se enciende automáticamente. **●**

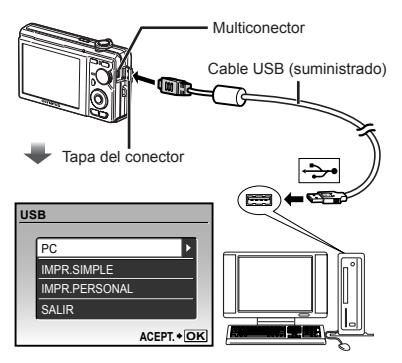

 Localice el puerto USB de destino consultando el manual de instrucciones de su ordenador.

- **3** Use  $\textcircled{x}$   $\textcircled{x}$  para seleccionar [PC], y **presione el botón**  $\mathbb{R}$ **.** 
	- El ordenador detecta automáticamente la cámara **●** como un nuevo dispositivo al conectarla por primera vez.

#### **Windows**

Una vez que el ordenador detecta la cámara, aparece un mensaje indicando que la configuración ha finalizado. Confirme el mensaje y haga clic en "OK". La cámara es detectada como un disco extraíble.

#### **Macintosh**

Cuando se inicie iPhoto, salga de iPhoto e inicie OLYMPUS Master 2.

- $\bullet$  Mientras la cámara está conectada al ordenador, las funciones de toma están inhabilitadas.
- La conexión de la cámara a un ordenador a través de un concentrador USB puede crear problemas de funcionamiento.
- Cuando [MTP] está ajustado para el submenú que aparece al presionar  $\hat{y}$  tras seleccionar [PC] en el Paso 3, las imágenes no pueden transferirse a un ordenador por medio de OLYMPUS Master 2.

## Inicio de OLYMPUS Master 2

#### *1* **Haga doble clic en el icono de OLYMPUS Master 2.**

#### **Windows**

Aparece en el escritorio.

#### **Macintosh**

Aparece **et als** en la carpeta de OLYMPUS Master 2.

- La ventana de exploración aparece después **●** de iniciar el software.
- Cuando inicie por primera vez el programa OLYMPUS Master 2 tras la instalación, aparecerá la pantalla "Valores por defecto" y "Registro". Siga las instrucciones en pantalla.

## Manejo de OLYMPUS Master 2

Cuando se inicia OLYMPUS Master 2, aparecerá en pantalla la Guía de inicio rápido que le ayudará a manejar la cámara sin ninguna duda. Si la Guía de inicio rápido no aparece, haga clic en **en en la barra de** herramientas para mostrar la Guía.

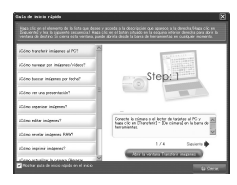

Para obtener más detalles sobre el manejo, consulte la guía de ayuda del software.

#### Transferencia y almacenamiento de imágenes sin usar OLYMPUS Master 2

Esta cámara es compatible con la Clase de Almacenamiento Masivo USB. Puede transferir y guardar los datos de imágenes en su ordenador mientras la cámara y el ordenador están conectados.

#### **Requisitos del sistema**

- Windows : Windows 2000 Professional/ XP Home Edition/ XP Professional/Vista Macintosh : Mac OS X v10.3 o superior
- En un ordenador con Windows Vista, si se ajusta [MTP] en el submenú que aparece al presionar  $(i)$  tras seleccionar [PC] en el Paso 3 de "Conexión de la cámara a un ordenador" (p. 44), se podrá acceder a Windows Photo Gallery.
- Aunque un ordenador disponga de puertos USB, el funcionamiento correcto no está garantizado en los casos siguientes.
	- Ordenadores con puertos USB instalados **●** mediante una tarjeta de expansión etc.
	- Ordenadores sin un SO instalado de fábrica y **●** ordenadores de fabricación casera.

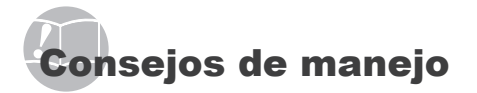

Si la cámara no funciona como es debido, o si aparece un mensaje de error en la pantalla y no está seguro de lo que hacer, consulte la siguiente información para resolver los problemas.

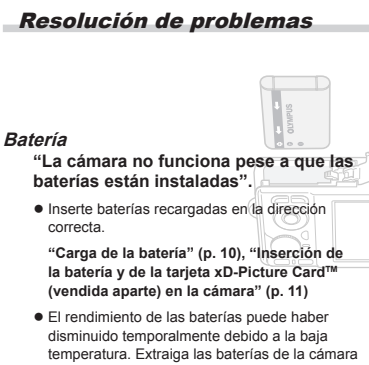

y caliéntelas metiéndolas en el bolsillo durante un instante.

**Tarjeta/Memoria interna** "Aparece un mensaje de

**"Mensaje de error" (p. 47)**

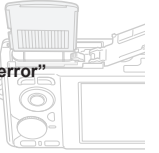

#### **Botón disparador "No se toma ninguna fotografía al presionar el botón disparador".**

- Cancele el modo de suspensión. **●** Para ahorrar batería, la cámara pasa automáticamente al modo de ahorro de energía y el monitor se apaga si no se activa ninguna operación durante 3 minutos después de encender la cámara. No se toma ninguna fotografía en este modo, ni siquiera cuando se presiona completamente el botón disparador. Accione la palanca del zoom o algún otro botón para sacar la cámara del modo de ahorro de energía antes de tomar una foto. Si la cámara se deja encendida sin accionar durante más de 12 minutos, se apaga automáticamente. Presione el botón POWER para encender la cámara.
- Ajuste el disco de modo en una posición que no **●** sea GUIDE.
- Espere a que la función  $\frac{4}{7}$  (carga de flash) deje de parpadear antes de tomar fotos.
- Si se usa la cámara durante un periodo **●** prolongado, la temperatura en su interior puede aumentar, lo que provocará el apagado automático. En tal caso, saque la batería de la cámara y espere a que la cámara se enfríe lo suficiente. La temperatura externa de la cámara también puede aumentar durante el uso, pero esto es normal y no es debido a un mal funcionamiento.

#### **Monitor**

#### **"Se ve mal".**

- 
- Se ha formado condensación\*1. Apague la **●** cámara, espere a que la carcasa se aclimate a la temperatura ambiente, y séquela antes de tomar fotos.
	- \*1 Se pueden condensar gotitas de agua sobre la superficie cuando la cámara se traslada bruscamente de un entorno frío a otro cálido y húmedo.

#### **"Aparecen líneas verticales en la pantalla".**

En la pantalla aparecen líneas verticales cuando **●** la cámara se apunta a un objeto con mucho brillo bajo un cielo azul o situación similar. Las rayas no aparecen, sin embargo, en la imagen final.

#### **"La luz es captada en la fotografía".**

 $\bullet$  Al realizar tomas con flash en entornos oscuros, se pueden obtener imágenes con puntos luminosos resultantes del reflejo de la luz del flash en las motas de polvo suspendidas en el aire.

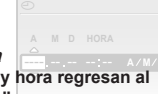

*CION de lecha y nora***<br>"Los ajustes de fecha y hora regresan al CANCEL. MENU ajuste predeterminado". Función de fecha y hora**

- Si las baterías se extraen y se dejan fuera de la **●** cámara durante unos tres días\*2, las indicaciones de fecha y hora regresan a la configuración predeterminada, y por tanto es necesario reajustarlas.
	- \*2 El tiempo que transcurre antes de que las indicaciones de fecha y hora regresen a la configuración predeterminada depende del tiempo que las baterías han estado insertadas.

**"Confi guración de la fecha y la hora" (p. 13)**

## Mensaje de error

Si aparece alguno de los siguientes mensajes en el monitor, compruebe el remedio.

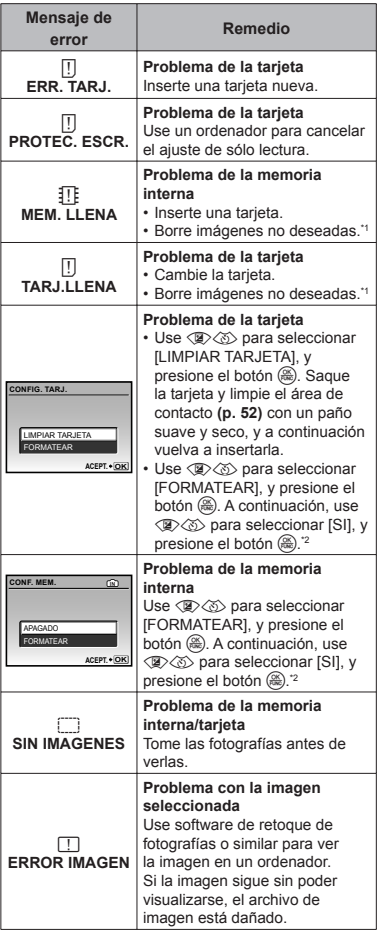

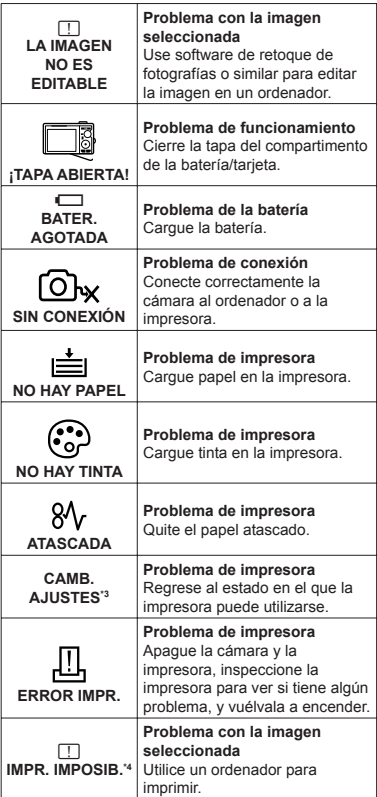

\*1 Antes de borrar imágenes importantes, descárguelas en un ordenador.

\*2 Se borrarán todos los datos.

\*3 Esto aparece, por ejemplo, cuando se ha desmontado la bandeja de papel de la impresora. No accione la impresora mientras efectúe las configuraciones de impresión en la cámara.

\*4 Esta cámara puede no ser capaz de imprimir imágenes tomadas por otras cámaras.

## Consejos de toma

Cuando no esté seguro de cómo tomar una fotografía que se le ha ocurrido, consulte la siguiente información.

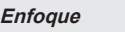

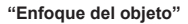

**Toma de la fotografía de un objeto que no está ● en el centro de la pantalla**

Después de enfocar otro objeto que se encuentre a la misma distancia del que se desea tomar, encuadre la toma y dispare la fotografía.

**Pulsación hasta la mitad del botón disparador (p. 15)**

- **Ajuste [MODO AF] (p. 28) en [iESP]. ●**
- **Toma de fotografías de objetos cuando el ● enfoque automático es difícil**

En los siguientes casos, después de enfocar otro objeto (presionando hasta la mitad el botón disparador) con alto contraste que se encuentre a la misma distancia del que se desea tomar, encuadre la toma y dispare la fotografía.

Objetos con poco contraste

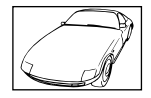

Cuando objetos con mucho brillo aparecen en el centro de la pantalla

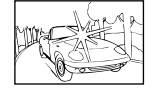

Objeto sin líneas verticales<sup>\*1</sup>

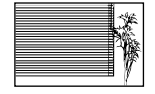

\*1 También es eficaz encuadrar la toma sujetando la cámara verticalmente para enfocarla, y luego regresar a la posición horizontal para tomar la fotografía.

Cuando los objetos se encuentran a diferentes distancias

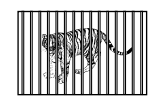

Objeto en rápido movimiento

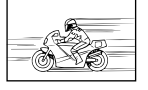

El objeto no se halla en el centro del fotograma

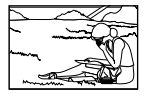

#### **Movimiento de la cámara**

#### **"Toma de fotografías sin que se mueva la cámara"**

**Toma de fotografías con la función ● [ESTABIL IMAG] (p. 27).**

El CCD\*1 se activa para corregir el movimiento de la cámara aunque no se aumente la velocidad ISO. Esta función también es eficaz para tomar fotografías a una elevada ampliación de imagen con el zoom.

- \*1 Un dispositivo que capta y convierte la luz que atravisea el objetivo de la cámara en señales eléctricas.
- **(p. 28)** ● Seleccione **&** (DEPORTE) en el modo SCENE

El modo « (DEPORTE) emplea una velocidad de disparador rápida y puede reducir la borrosidad que suele acompañar a un objeto en movimiento.

#### **Toma de fotografías a una sensibilidad ISO alta ●**

Si se selecciona una velocidad ISO alta, las fotografías podrán tomarse a una velocidad de obturador elevada, incluso en aquellos lugares en los que no se pueda usar el flash.

**[ISO] (p. 26)**

#### **Exposición (brillo)**

**"Toma de fotografías con el brillo correcto"**

**Toma de fotografías mediante la función ● [SOMBRAS] en el [MODO AF] (p. 28).**

Se obtiene una exposición apropiada de la cara a contraluz iluminando la cara.

**Toma de fotografías mediante el fl ash ● [DE RELLENO] (p. 20)**

Se ilumina un objeto a contraluz.

**Toma de fotografías usando la compensación ● de la exposición (p. 20)**

Ajuste el brillo mientras mira la pantalla para tomar la foto. Normalmente, al tomar fotografías de objetos blancos (como la nieve), se obtiene como resultado imágenes más oscuras que el objeto real. Ajuste el botón Men la dirección positiva para captar los blancos tal y como aparecen en la realidad.

Al tomar fotografías de objetos negros, en cambio, hay que ajustar el botón en la dirección negativa.

## **Tono de color**

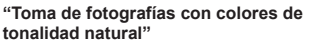

**Toma de fotografías con balance del blanco ● [WB] (p. 26)**

En la mayoría de las circunstancias, los mejores resultados se suelen obtener con el ajuste AUTO, pero en algunos casos, conviene experimentar con otras configuraciones. (Esto es especialmente cierto en las zonas de sombra bajo un cielo azul, en entornos con mezcla de iluminación natural y artificial, etcétera.)

#### **Toma de fotografías mediante el fl ash ● [DE RELLENO] (p. 20)**

El uso del flash también es eficaz para realizar tomas con iluminación fluorescente o alguna otra luz artificial.

#### **Calidad de imagen**

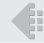

#### **Toma de fotografías más nítidas**

**Toma de fotografías con el zoom óptico ●**

No use el zoom digital **(p. 20)** para tomar fotografías.

**Toma de fotografías a una sensibilidad ISO ● baja**

Si la fotografía se toma a una sensibilidad ISO alta, se pueden producir perturbaciones y ruido (puntos de colores e irregularidades cromáticas que no estaban presentes en la imagen original), y la imagen puede aparecer granulada. La imagen resultante también aparece más granulada que con sensibilidad ISO baja.

**[ISO] (p. 26)**

**Baterías**

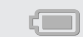

**"Prolongación de la vida útil de las baterías"**

- **No realice las siguientes operaciones cuando ● no esté tomando fotos, porque consumen energía de la batería.**
	- Pulsación hasta la mitad del botón disparador **●** repetidamente
	- Uso repetido del zoom **●**
- **Ajuste [SALVAPANT.] (p. 37) en [ON]. ●**

#### Consejos de reproducción/ edición

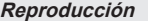

**"Reproducción de imágenes en la memoria interna"**

**Extracción de la tarjeta de la cámara ●**

**"Extracción de la tarjeta xD-Picture Card" (p. 11)**

**"Uso de la tarjeta microSD"**

**"Uso de la tarjeta microSD/tarjeta microSDHC (vendida aparte)" (p. 12)**

**Edición**

**"Borrado del sonido grabado con una imagen fi ja"**

**Grabación de silencio sobre el sonido mientras ● se reproduce de nuevo la imagen**

**"Adición de sonido a imágenes fi jas [**R**]" (p. 33)**

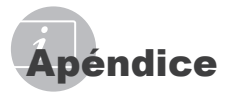

#### Cuidado de la cámara

#### **Exterior**

Límpielo suavemente con un paño suave. Si **•** la cámara está muy sucia, empape el paño en agua ligeramente enjabonada y estrújelo bien. Limpie la cámara con el paño humedecido y luego séquela con un paño seco. Si ha usado la cámara en la playa, use un paño empapado en agua limpia y bien escurrido.

#### **Monitor**

Límpielo suavemente con un paño suave. **•**

#### **Objetivo**

Quite el polvo del objetivo con un soplador, y **•** luego límpielo suavemente con un limpiador especial para objetivos.

#### **Batería/Cargador de batería**

- Límpielos ligeramente con un paño suave y **•** seco.
	- No use disolventes fuertes, tales como benceno o alcohol, ni paños tratados químicamente.
	- Si el objetivo se deja sucio, se puede acumular moho sobre su superficie.

#### Almacenamiento

- Para guardar la cámara durante periodos **•** prolongados, quítele la batería, y la tarjeta, y guárdelas en un sitio fresco, seco y bien ventilado.
- **•** Inserte periódicamente la batería y pruebe las funciones de la cámara.

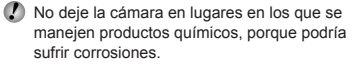

#### Batería y cargador

- Esta cámara utiliza una batería de iones de **•** litio Olympus (LI-60B). No se puede usar ningún otro tipo de batería.
- El consumo de energía de la cámara varía **•** según las funciones que se utilizan.
- En las condiciones que se describen a **•** continuación, el consumo de energía es continuo y la batería se agotará rápidamente.
	- El zoom se utiliza repetidamente. **•**
	- El disparador se presiona repetidamente **•** hasta la mitad en el modo de toma de fotografías, activando así el enfoque automático.
	- Se muestra una fotografía en el monitor por **•** un período prolongado de tiempo.
	- La cámara está conectada a un ordenador **•** o impresora.
- Si se utiliza una batería gastada, la cámara **•** podría apagarse sin mostrar antes el aviso de batería baja.
- Cuando usted adquiere la cámara, la batería **•** recargable no está cargada completamente. Cárguela completamente con el cargador LI-60C antes de usarla.
- La batería recargable suministrada suele **•** tardar 2,5 horas en cargarse (varía según el uso).
- El cargador de batería LI-60C suministrado **•** se utiliza solamente para baterías LI-60B. No cargue ningún otro tipo de batería con el cargador para baterías incluido. Podría provocar una explosión, fugas de líquido, sobrecalentamiento o un incendio.

## Uso de su cargador en el extranjero

- El cargador puede usarse en la mayoría **•** de las fuentes de alimentación domésticas dentro del intervalo de 100 V a 240 V CA (50/60 Hz) en todo el mundo. No obstante, dependiendo del país o la región en la que se encuentre, la toma de corriente de CA de la pared puede presentar un perfil diferente, y el cargador puede requerir un accesorio especial para acoplarse a la toma de corriente. Para más información, pregunte en su tienda de electricidad más cercana o en la agencia de viajes.
- No utilice transformadores de corriente para **•** viajes porque podrían dañar el cargador.

#### Uso de una tarjeta xD-Picture **Card**

La tarjeta (y la memoria interna) son equiparables a la película donde se graban las imágenes en una cámara de rollo. Pero hay algunas diferencias: aquí las imágenes grabadas (datos) pueden borrarse, y también pueden retocarse con ayuda de un ordenador. Las tarjetas pueden extraerse de la cámara y recambiarse, cosa que no es posible con la memoria interna. Si se usan tarjetas de mayor capacidad, se podrán tomar más fotografías.

Área de índice (Aquí se pueden escribir notas)

Área de contacto (Sección de contacto de la tarieta con el terminal interno de la cámara)

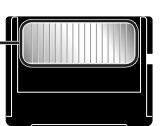

**OLYMPUS** 

No toque directamente el área de contacto.

## **Tarjetas compatibles con esta cámara**

Tarjetas xD-Picture Card (16 MB a 2 GB) (Type H/M/M+, Standard)

#### **Uso de una tarjeta nueva**

Antes de usar una tarieta que no sea Olympus o que se ha usado a otros efectos en un ordenador o algún otro aparato, utilice la función **[FORMATEAR] (p. 34)** para formatear la tarieta.

#### **Comprobación de la ubicación de**

#### **almacenamiento de las imágenes**

El indicador de memoria muestra si se está utilizando la memoria interna o la tarjeta durante la toma o la reproducción.

#### **Indicador de la memoria actual**

**IN**: Se está usando la memoria interna Ninguno: Se está usando la tarjeta

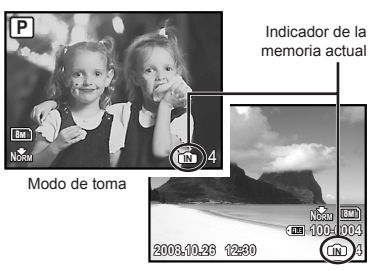

Modo de reproducción

 Aunque se ejecuten las operaciones **[FORMATEAR]**, **[BORRAR]**, **[SEL. IMAGEN]**, o **[BORRAR TODO]**, los datos de la tarjeta no se borran del todo. Al desechar la tarjeta, rómpala para prevenir el acceso a sus datos.

#### **Proceso de lectura/grabación de la tarjeta**

Nunca abra la tapa del compartimento de la batería/tarjeta mientras la luz de acceso a la tarjeta esté parpadeando, pues eso indica que la cámara está leyendo o grabando datos en ese momento. De lo contrario no sólo podrían dañarse los datos de imágenes, sino también la memoria interna o la tarjeta.

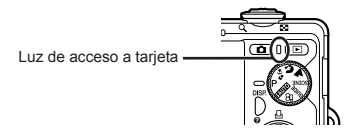

**Número de fotografías almacenables (imágenes fi jas) /duración de la grabación (vídeos) en la memoria interna y en la tarjeta xD-Picture Card**

#### **Imágenes fi jas**

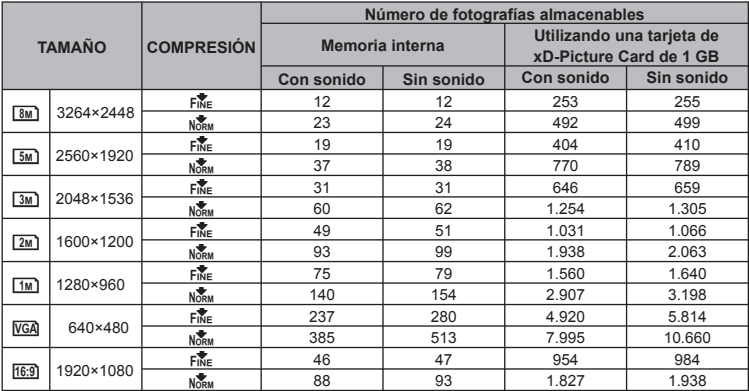

#### **Vídeos**

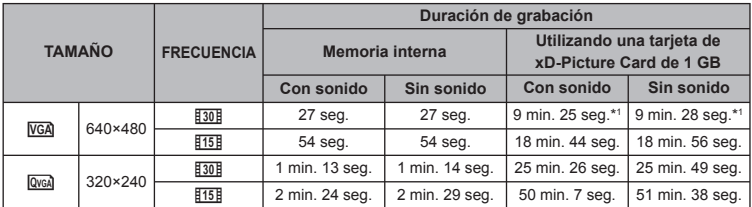

El tamaño de archivo máximo de cada película es de 2 GB, sea cual sea la capacidad de la tarjeta.

\*1 Al usar una tarjeta TypeM o Standard xD-Picture Card, la máxima duración de grabación es de 10 segundos.

## **Aumento del número de fotografías que**

#### **pueden tomarse**

O bien borre las imágenes no deseadas, o bien conecte la cámara a un ordenador o algún otro aparato para guardar las imágenes y luego borrarlas de la tarjeta o la memoria interna de la cámara.

**[BORRAR] (p. 17), [SEL. IMAGEN] (p. 33), [BORRAR TODO] (p. 33), [FORMATEAR] (p. 34)**

## Uso de un Adaptador microSD

- No use el adaptador con cámaras digitales Olympus que no sean compatibles con este Adaptador microSD, ni con otras marcas de cámaras digitales, ordenadores, impresoras y otros dispositivos compatibles con la tarieta xD-Picture Card. De lo contrario, no sólo pueden dañarse las fotografías tomadas, sino que también puede averiarse el dispositivo.
- Si no puede extraer la tarjeta microSD, no use la fuerza. Póngase en contacto con los distribuidores o centros de asistencia autorizados.

#### **Tarjetas compatibles con esta cámara**

Tarieta microSD/Tarieta microSDHC

 Para obtener una lista de tarjetas microSD comprobadas, visite nuestro sitio web (http://www.olympus.com/).

#### **Envío de imágenes**

Se pueden enviar imágenes a un ordenador o impresora mediante el cable USB suministrado con la cámara.

Para enviar datos a otros dispositivos, quite el adaptador de la cámara y use un adaptador de tarjetas microSD disponible en el mercado.

#### **Precauciones de manipulación**

No toque el área de contacto del adaptador o de la tarjeta microSD. De lo contrario se podrían producir fallos en la lectura de las imágenes. Si aparecen huellas dactilares o manchas en el área de contacto, límpiela con un paño suave y seco.

## PRECAUCIONES DE SEGURIDAD

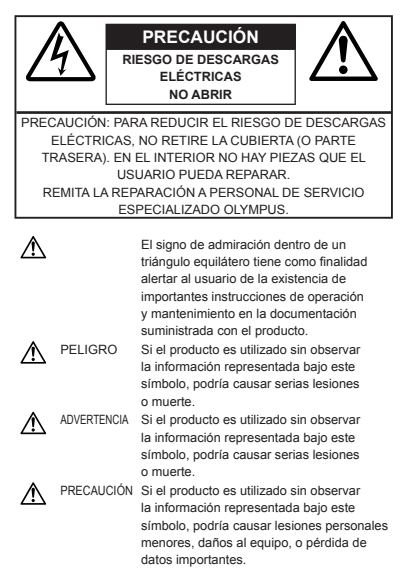

#### **¡ADVERTENCIA!**

**PARA EVITAR EL RIESGO DE INCENDIO O DESCARGAS ELÉCTRICAS, NUNCA DESMONTE NI EXPONGA ESTE PRODUCTO AL AGUA NI LO UTILICE EN UN ENTORNO MUY HÚMEDO.**

#### **Precauciones Generales**

- **Lea todas las instrucciones** Antes de utilizar este producto, lea todas las instrucciones operativas. Guarde todos los manuales y la documentación para futuras consultas.
- **Limpieza** Siempre desenchufe el producto de la toma de corriente antes de limpiarlo. Para la limpieza use sólo un paño húmedo. Nunca use limpiadores líquidos o aerosoles, ni solventes orgánicos de ningún tipo para limpiar este producto.
- **Accesorios** Para su seguridad y evitar daños al producto, utilice únicamente los accesorios recomendados por Olympus.
- **Agua y humedad** En las precauciones de los productos diseñados a prueba de la intemperie, consulte las secciones de resistencia a la intemperie en sus respectivos manuales.
- **Ubicación** Para evitarle daños al producto, monte el producto sobre un trípode, caballete o soporte estable.
- **Fuentes de alimentación** Conecte este producto únicamente con la fuente de alimentación descrita en la etiqueta del producto.
- **Objetos extraños** Para evitar daños personales, nunca inserte objetos de metal en el producto.
- **Calentadores** Nunca utilice ni guarde este producto cerca de fuentes de calor, tales como radiadores, rejillas de calefacción, estufas o cualquier tipo de equipo o aparato generador de calor, incluyendo amplificadores estéreo.

### **Manejo de la cámara**

## **ADVERTENCIA**

- **No utilice la cámara cerca de gases • infl amables o explosivos.**
- **No utilice el fl ash ni el LED a corta distancia de • las personas (bebés, niños pequeños, etc.).**
	- Cuando dispare el flash, deberá mantener, por lo menos, una distancia de 1 m de la cara de los sujetos. El disparo demasiado cercano de los ojos del sujeto podrá causarle la pérdida de visión momentánea.
- **Mantenga a los niños alejados de la cámara. •**
	- Utilice y guarde siempre la cámara fuera **•** del alcance de los niños, para prevenir las siguientes situaciones de peligro que podrían causarles serias lesiones:
		- Enredarse con la correa de la cámara, **•** ocasionando asfixia.
		- **•** Ingerir accidentalmente una pila, tarjetas, u otras piezas pequeñas.
		- Disparar el flash accidentalmente hacia sus propios ojos o hacia los ojos de otro niño.
		- Lesionarse accidentalmente con las piezas **•** móviles de la cámara.
- **No mire al sol ni a luces fuertes a través de la • cámara.**
- **No utilice ni guarde la cámara en lugares • polvorientos o húmedos.**
- **No cubra el fl ash con la mano mientras efectúa • el disparo.**
- **No introduzca nada que sea distinto de la • tarjeta microSD al Adaptador de microSD.** Este adaptador es exclusivo solamente para su uso con tarjetas microSD. No se pueden instalar otros tipos de tarietas.
- **No introduzca nada que sea distinto de la • tarjeta xD-Picture Card o del Adaptador microSD en la cámara.**

Si introduce una tarjeta por error, como una tarjeta microSD, no utilice la fuerza. Póngase en contacto con centros autorizados de distribución/ reparación. Los daños como los arañazos en el accesorio o en la tarjeta pueden provocar calentamientos o explosiones.

## **PRECAUCIÓN**

- **Interrumpa inmediatamente el uso de la • cámara si percibe algún olor, ruido o humo extraño alrededor de la misma.**
	- Nunca retire las pilas con las manos **•** descubiertas, ya que podría causar un incendio o quemarle las manos.
- **Nunca sujete ni utilice la cámara con las • manos mojadas.**
- **No deje la cámara en lugares donde pueda • estar sujeta a temperaturas extremadamente altas.**
	- Si lo hace puede provocar el deterioro de las **•** piezas y, en algunas circunstancias, provocar que se prenda fuego. No utilice el cargador si está cubierto (por ejemplo con una manta). Esto podría causar recalentamiento, resultando en incendio.
- **Manipule la cámara con cuidado para evitar • una quemadura de leve.**
	- Ya que la cámara contiene partes metálicas, **•** el recalentamiento puede resultar en una quemadura de baja temperatura. Preste atención a lo siguiente:
		- Cuando la utilice durante un largo período, **•** la cámara se recalentará. Si mantiene a la cámara en este estado, podría causar una quemadura de baja temperatura.
		- En lugares sujetos a temperaturas **•** extremadamente bajas, la temperatura de la carcasa de la cámara puede ser más baja que la temperatura ambiente. Si es posible, póngase guantes cuando manipule la cámara en temperaturas bajas.

#### **Tenga cuidado con la correa. •**

Tenga cuidado con la correa cuando transporte **•** la cámara. Podría engancharse en objetos sueltos y provocar daños graves.

#### **Precauciones acerca del uso de la batería**

**Siga estas importantes indicaciones para evitar que se produzcan fugas, recalentamientos, incendios o explosión de la batería, o que cause descargas eléctricas o quemaduras.**

## **PELIGRO**

- La cámara utiliza una batería de iones de litio **•** especificada por Olympus. Cargue la batería con el cargador especificado. No utilice otros cargadores.
- Nunca caliente ni incinere las baterías. **•**
- Tome precauciones al transportar o guardar las **•** baterías a fin de evitar que entren en contacto con objetos metálicos, tales como alhajas, horquillas, cierres, etc.
- Nunca guarde las baterías en lugares donde **•** queden expuestas a la luz solar directa o sujetas a altas temperaturas en el interior de un vehículo con calefacción, cerca de fuentes de calor, etc.
- Para evitar que ocurran fugas de líquido de **•** las baterías o daños de sus terminales, siga cuidadosamente todas las instrucciones respectivas al uso de las baterías. Nunca intente desarmar una pila ni modificarla de ninguna manera, realizar soldaduras, etc.
- Si el fluido de la batería penetrara en sus ojos, lávelos de inmediato con agua corriente fresca y limpia, y solicite atención médica inmediatamente.
- Siempre guarde las baterías fuera del alcance **•** de los niños menores. Si un niño ingiere una batería accidentalmente, solicite atención médica inmediatamente.

## **ADVERTENCIA**

- Conserve la batería siempre seca. **•**
- Para evitar que ocurran fugas de líquido, **•** recalentamiento de la batería, o que cause incendio o explosión, utilice únicamente la batería recomendada para el uso con este producto.
- Inserte la pila cuidadosamente, tal como se describe en el manual de instrucciones.
- Si las baterías recargables no han sido recargadas **•** dentro del tiempo especificado, interrumpa la carga y no las utilice.
- No utilice una batería si está rajada o quebrada. **•**
- Si se producen fugas de líquido, decoloración **•** o deformación de la batería, o cualquier otra anormalidad durante la operación, interrumpa el uso de la cámara.
- Si el fluido de la pila entrara en contacto con su ropa o con su piel, quítese la ropa y lave de inmediato la parte afectada con agua corriente fresca y limpia. Si el fluido quemara su piel, solicite atención médica inmediatamente.
- Nunca exponga la batería a fuertes impactos ni a **•** vibraciones continuas.

## **PRECAUCIÓN**

- Antes de colocarla, siempre inspeccione la batería atentamente para verificar si no se producen fugas de líquido, decoloración, deformación o cualquier otra anomalía. **•**
- Las baterías pueden recalentarse durante el uso **•** prolongado. Para evitar quemaduras menores, no la retire inmediatamente después de utilizar la cámara.
- Siempre retire la batería de la cámara antes de **•** guardar la cámara por un largo tiempo.

#### **Precaución sobre el ambiente de uso**

- Para proteger la tecnología de alta precisión **•** contenida en este producto, nunca deje la cámara en los lugares listados abajo, durante su uso o almacenamiento:
	- Lugares donde la temperatura y/o humedad **•** sea(n) alta(s) o sufra(n) cambios extremos. Luz solar directa, playas, vehículos cerrados, o cerca de fuentes de calor (estufas, radiadores, etc.) o humidificadores.
	- En ambientes arenosos o polvorientos. **•**
	- Cerca de productos inflamables o explosivos.
	- En lugares húmedos, tales como cuartos de **•** baño o bajo la lluvia. Cuando utilice productos diseñados a prueba de la intemperie, lea también sus manuales.
	- En lugares propensos a fuertes vibraciones. **•**
- Jamás deje caer la cámara ni la someta a fuertes **•** impactos o vibraciones.
- Cuando la cámara está montada en un trípode, **•** ajuste la posición de la cámara con la cabeza del trípode. No gire la cámara.
- No toque las partes eléctricas de contacto de la **•** cámara.
- No deje la cámara apuntada directamente al sol. **•** Esto puede causar daños en el objetivo o en la cortina del obturador, fallos en el color, aparición de imágenes fantasma en el CCD o puede causar un posible incendio.
- No presione ni tire del objetivo forzadamente.
- Antes de guardar la cámara por un largo tiempo, retire la batería. Seleccione un lugar fresco y seco para guardarla a fin de evitar la condensación o formación de moho en el interior de la cámara. Después de un tiempo de almacenamiento, pruebe la cámara, encendiéndola y presionando el botón disparador, para asegurarse de que está funcionando normalmente. **•**
- Observe siempre las restricciones del ambiente **•** de funcionamiento descritas en el manual de la cámara.

#### **Precauciones al manipular la batería**

- Esta cámara utiliza una batería de iones de litio **•** especificada por Olympus. No utilice ningún otro tipo de batería. Para el uso seguro y correcto, lea cuidadosamente el manual de instrucción de la batería, antes de usarla.
- Si los terminales de la batería se humedecen o **•** engrasan, los contactos de la cámara pueden resultar en fallos. Limpie bien la batería con un paño seco antes de usarlo.
- Cargue siempre la batería antes de usarla por **•** primera vez, o si no se ha utilizado la batería durante un período largo.
- Cuando opere la cámara con la batería en bajas **•** temperaturas, trate de mantener la cámara y la batería de repuesto tan tibias como sea posible. La batería utilizada en temperaturas bajas puede ser recuperada después de ser climatizada en temperatura ambiente.
- El número de fotografías que se puede tomar **•** puede variar dependiendo de las condiciones de la toma o de la batería.
- Antes de salir a un largo viaje, y especialmente **•** si viaja al extranjero, adquiera baterías extras. Una batería recomendada puede ser difícil de conseguir durante el viaje.
- Sírvase reciclar las baterías para ayudar a **•** conservar los recursos del planeta. Cuando deseche las baterías en desuso, asegúrese de cubrir los terminales y siempre tenga en cuenta las regulaciones y leyes locales.

#### **Monitor LCD**

- No ejerza demasiada presión sobre el monitor **•** puesto que de lo contrario, la imagen puede ser difusa y ocasionar un fallo del modo de reproducción o dañar el monitor.
- Un rayo de luz puede aparecer en la parte **•** superior/inferior del monitor, pero esto no es un fallo.
- Cuando se visualiza un objeto diagonalmente en **•** la cámara, los bordes pueden aparecer en zigzag en el monitor. Esto no es un fallo; y será menos notorio en el modo de reproducción.
- En lugares sujetos a bajas temperaturas, **•** el monitor LCD puede tardar más tiempo en encenderse o su color puede cambiar temporalmente. Cuando use la cámara en lugares extremadamente fríos, sería una buena idea colocarla ocasionalmente en lugares cálidos. La iluminación deficiente del monitor LCD debido a temperaturas bajas se recuperará en temperaturas normales.
- La pantalla de cristal líquido (LCD) utilizada **•** para el monitor está hecha con tecnología de alta precisión. Sin embargo, pueden aparecer constantemente puntos de luz negros o brillantes en el monitor LCD. Debido a sus características o al ángulo en el cual está visualizando el monitor, el punto puede no ser uniforme en color y brillo. Esto no es una anomalía.

#### **Avisos legales y otros**

- Olympus no asume la responsabilidad ni ofrece **•** garantías con respecto a cualquier daño o beneficio que pudiera surgir del uso legal de esta unidad o cualquier petición de una tercera persona, que sea causada por el uso inapropiado de este producto.
- Olympus no asume la responsabilidad ni ofrece **•** garantías con respecto a cualquier daño o beneficio que pudiera surgir del uso legal de esta unidad, que sea causado por el borrado de datos de imágenes.

#### **Descargo de responsabilidad de garantías**

- Olympus no asume la responsabilidad ni ofrece **•** garantías, escritas o implícitas, con respecto al contenido de este material escrito o del software, ni tampoco en ningún caso asumirá la responsabilidad por ninguna garantía implicada en la comercialización o conveniencia para algún propósito particular, o algún perjuicio consecuente, fortuito o indirecto (que incluye, pero no se restringe a los perjuicios causados por pérdida de beneficios comerciales, interrupciones comerciales y pérdidas de informaciones comerciales) que pudiera surgir del empleo o incapacidad de uso de este material escrito, del software o del equipo. Algunos países no permiten la exclusión o limitación de responsabilidad por perjuicios consecuentes o fortuitos, de manera que las limitaciones anteriormente mencionadas puedan no ser aplicables a Ud.
- Olympus se reserva todos los derechos de este **•** manual.

### **Advertencia**

El fotografiado no autorizado o el uso de material protegido por los derechos de autor puede violar las leyes aplicables de los derechos de autor. Olympus no asume ninguna responsabilidad por el fotografiado no autorizado, por el uso, u otros actos que violen los derechos de los propietarios de tales derechos de autor.

#### **Aviso sobre la protección de los derechos de autor**

Todos los derechos son reservados. Ninguna parte de este material escrito o del software podrá ser reproducida o utilizada de ninguna forma ni bajo ningún medio, electrónico o mecánico, incluyendo el fotocopiado y la grabación o el uso de cualquier tipo de sistema de almacenamiento y recuperación de información sin la autorización previa y por escrito de Olympus. No se asume ninguna responsabilidad con respecto al uso de la información contenida en este material escrito o en el software, ni por perjuicios resultantes del uso de la información en estos contenida. Olympus se reserva el derecho de modificar las características y el contenido de esta publicación o del software sin aviso previo ni obligación alguna.

#### **Aviso FCC**

- **•** Interferencia de radio y televisión
- Los cambios o modificaciones no aprobados de forma expresa por el fabricante podrían invalidar la autoridad del usuario para utilizar este equipo. Este equipo ha sido probado y cumple con los límites de los dispositivos digitales Clase B, de acuerdo al Apartado 15 de las Reglamentaciones FCC. Estos límites están diseñados para suministrar protección razonable contra interferencia perjudicial en una instalación residencial.
- Este equipo puede generar, emplear e irradiar **•** energía de radiofrecuencia que puede causar interferencia perjudicial en las comunicaciones de radio si no es instalado y empleado de acuerdo con las instrucciones.
- Sin embargo, no se garantiza que no se produzca **•** interferencia en una instalación particular. Si este equipo causa interferencia perjudicial en la recepción de radio o televisión, la cual puede ser determinada conectando y desconectando el equipo, se recomienda al usuario que intente corregir la interferencia empleando una o más de las siguientes medidas:
	- Reoriente o recoloque la antena receptora. **•**
	- Aumente la separación entre la cámara y el **•** receptor.
	- Conecte el equipo a una toma de corriente en **•** un circuito diferente al cual está conectado el receptor.
	- Consulte a su distribuidor o a un técnico **•** especializado en radio/TV para ayudarle. Sólo se debe usar el cable USB suministrado por OLYMPUS para conectar la cámara en ordenadores personales (PC) capacitados con USB.

Cualquier cambio o modificación no autorizada en este equipo podría prohibirle el derecho de uso al usuario.

#### **Principales tipos de enchufe de los distintos países/regiones del mundo**

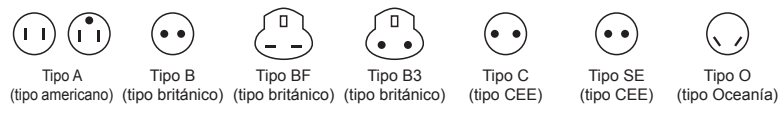

Los diferentes voltajes y tipos de enchufe de cada país se describen en esta lista. Dependiendo de la zona, se utilizan un voltaje y un tipo de enchufe distinto.

Atención: debe utilizarse el tipo de enchufe específico para cada país.

- Sólo para los Estados Unidos:

Utilice un cable de alimentación AWG nº 18 homologado por la UL, de 1,8 a 3 m, tipo SPT-2 o NISPT-2, indicado para 125 V 7 A, con un enchufe no polarizado NEMA 1-15P e indicado para 125 V 15 A".

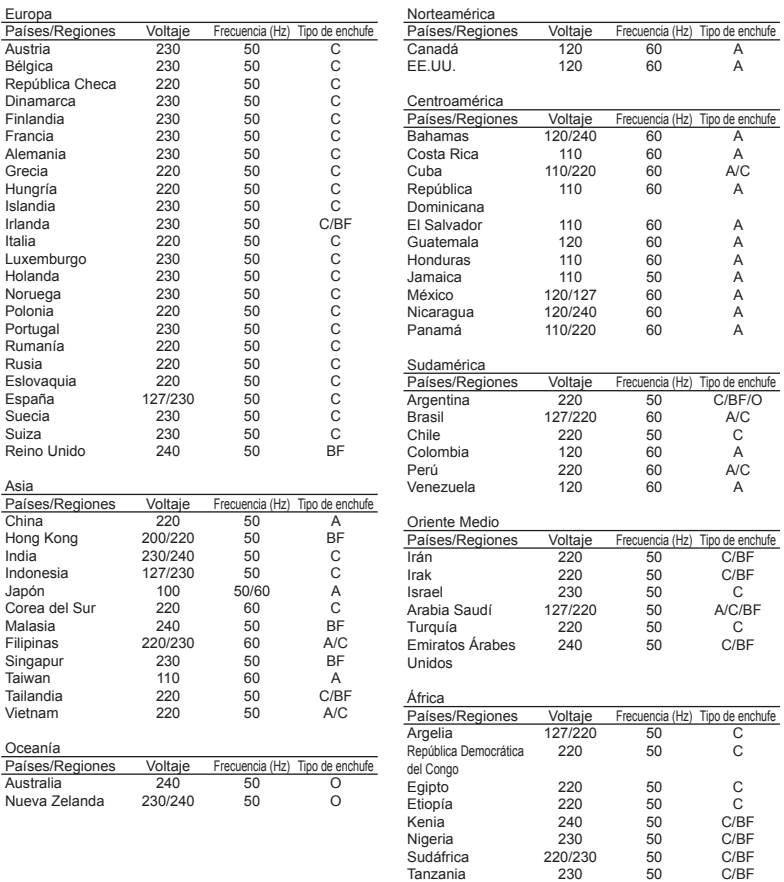

Túnez 220 50 C

#### **Para los clientes de Norte y Sudamérica**

#### **Para los clientes de Estados Unidos**

Declaración de conformidad

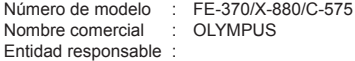

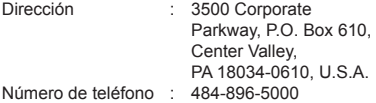

Se ha probado su cumplimiento con las normas FCC

PARA USO DOMESTICO O COMERCIAL

Este dispositivo cumple con el Apartado 15 de las normas FCC. La operación se encuentra sujeta a las dos condiciones siguientes

- (1) Este dispositivo podría no causar interferencia perjudicial.
- (2) Este dispositivo debe aceptar cualquier interferencia que se reciba, incluyendo aquellas interferencias que pueden provocar un funcionamiento no deseado.

#### **Para los clientes de Canadá**

Este aparato digital de Clase B cumple con todos los requerimientos de las reglamentaciones canadienses sobre equipos generadores de interferencia.

#### **Utilice únicamente la batería recargable y el cargador de batería especifi cados**

Se recomienda enfáticamente usar solamente la pila recargable y cargador de pila especificados, que se disponen con esta cámara como accesorios originales Olympus.

El uso de una batería recargable o un cargador de batería no especificados podría provocar un incendio o lesiones personales debido a fugas, calentamiento, ignición o daños a la batería. Olympus no asume ninguna responsabilidad por accidentes y daños debido al uso de una pila o cargador de pila que no sean accesorios originales Olympus.

## **GARANTÍA INTERNACIONAL LIMITADA**

#### **- PRODUCTOS DE IMAGEN**

Olympus garantiza que los productos de imagen Olympus® y accesorios relacionados Olympus® (individualmente un "Producto" y colectivamente los "Productos"), estarán libre de defectos en materiales y mano de obra, bajo un uso y servicio normal durante un período de un (1) año desde la fecha de la compra.

Si algún Producto llega a estar defectuoso dentro del período de garantía de un año, el cliente deberá retornar el Producto defectuoso a uno de los Centros de Servicio Olympus, siguiendo el procedimiento que se indica a continuación (Vea la parte titulada "QUÉ HACER CUANDO SE NECESITA DE UN SERVICIO"). Olympus, a su sola discreción, reparará, reemplazará o ajustará el Producto defectuoso, provisto que la investigación e inspección en fábrica Olympus revele que (a) tal defecto se ha desarrollado bajo un uso normal y apropiado y (b) el Producto está cubierto bajo esta garantía limitada.

La reparación, reemplazo o ajuste de todos Productos defectuosos será la única obligación de Olympus y la única solución al cliente bajo lo cual se estipula aquí.

El cliente es responsable y deberá pagar por el envío de los Productos al Centro de Servicio Olympus. Olympus no será obligado a realizar mantenimiento preventivo, instalación, desinstalación o servicio.

Olympus se reserva el derecho a (i) el uso de partes reacondicionadas, restauradas y/o usadas de servicio (que cumplan con las normas que aseguren la calidad Olympus), para la garantía o cualesquier otras reparaciones y (ii) realización de cualquier diseño interno o externo y/o de cambios de presentación sobre o a sus productos sin ninguna responsabilidad para incorporar tales cambios sobre o a los Productos.

## **QUÉ ES LO QUE NO SE ENCUENTRA CUBIERTO POR ESTA GARANTÍA**

#### **LIMITADA**

Excluido de esta garantía limitada y no garantizado por Olympus en ninguna manera, ya sea expresa, implícita o reglamentada, son:

- (a) los productos y accesorios que no están fabricados por Olympus y/o no llevan la etiqueta de marca "OLYMPUS" (la garantía cubierta para los productos y accesorios de otros fabricantes, que pueden ser distribuido por Olympus, es responsabilidad de los fabricantes de tales productos y accesorios, de acuerdo con los términos y duración de tales garantías de los fabricantes);
- (b) cualquier Producto que haya sido desarmado, reparado, manipulado, alterado, cambiado o modificado por personas que no sean del personal de servicio autorizado de Olympus, a menos que la reparación sea hecho con el consentimiento escrito de Olympus,
- (c) defectos o daños a los Productos que resulten de desgaste, rotura, mal uso, abuso, negligencia, arena, líquidos, impacto, almacenamiento inadecuado, falta de desempeño del operador programado e ítemes de mantenimiento, fuga de fluido de pila, uso de elementos consumibles, suministros o accesorios de marcas que no sean "OLYMPUS", o el uso de los Productos en combinación con dispositivos que no sean compatibles.
- (d) programas software;
- (e) Suministros y elementos consumibles (incluyendo pero no limitado a lámparas, tinta, papel, película, impresiones, negativos, cables y pilas); y/o
- (f) los Productos que no contengan un número de serie Olympus grabado y colocado válidamente, a menos que sean un modelo en que Olympus no coloca y registra números de serie.

CON EXCEPCIÓN PARA LA GARANTÍA LIMITADA FIJADA ANTERIORMENTE, OLYMPUS NO REALIZA Y DESAUTORIZA A TODAS LAS OTRAS REPRESENTACIONES, GARANTÍAS, CONDICIONES Y GARANTÍAS RELACIONADAS A LOS PRODUCTOS, YA SEA DIRECTA O INDIRECTAMENTE, EXPRESA O IMPLÍCITA, O QUE SURJA BAJO CUALQUIER ESTATUTO, ORDENANZA, USO COMERCIAL U OTRO MODO, INCLUYENDO PERO NO LIMITADO A CUALQUIER GARANTÍA O REPRESENTACIÓN COMO A LA ADECUACIÓN, DURABILIDAD, DISEÑO, OPERACIÓN O CONDICIÓN DE LOS PRODUCTOS (O CUALQUIER OTRA PARTE DEL MISMO) O LA COMERCIABILIDAD DE LOS PRODUCTOS O SU ADECUACIÓN PARA UN PROPÓSITO PARTICULAR, O

RELACIONADA A LA TRANSGRESIÓN DE CUALQUIER PATENTE, DERECHOS DEL AUTOR U OTRO DERECHO PROPIETARIO USADO O INCLUIDO ALLÍ.

SI ALGUNA GARANTÍA SE APLICARE COMO UNA CUESTIÓN DE LEY, SERÁ LIMITADA EN DURACIÓN A LA DURACIÓN DE ESTA GARANTÍA LIMITADA.

ALGUNOS ESTADOS PUEDEN NO RECONOCER UNA RECTIFICACIÓN O LIMITACIÓN DE LAS GARANTÍAS Y/O LIMITACIÓN DE RESPONSABILIDAD, DE MANERA QUE LAS RESPONSABILIDADES Y EXCLUSIONES PUEDEN NO APLICARSE. EL CLIENTE PUEDE TAMBIÉN TENER DERECHOS DIFERENTES Y/O ADICIONALES Y SOLUCIONES QUE VARÍEN DE ESTADO A ESTADO.

EL CLIENTE RECONOCE Y ACUERDA QUE OLYMPUS NO SERÁ RESPONSABLE ANTE DAÑOS QUE EL CLIENTE PUEDA INCURRIR DESDE UN ENVÍO TARDÍO, FALLA DE PRODUCTO, DISEÑO DE PRODUCTO, SELECCIÓN O PRODUCCIÓN, PÉRDIDA DE IMAGEN O DATO, O PERJUICIOS O CUALQUIER OTRA CAUSA, YA SEA QUE LA RESPONSABILIDAD ESTÉ FIJADA EN EL CONTRATO, DAÑO (INCLUYENDO NEGLIGENCIA Y OBLIGACIÓN DE PRODUCTO ESTRICTO) O DE OTRO MODO. EN NINGÚN CASO OLYMPUS SERÁ RESPONSABLE POR NINGÚN DAÑO INDIRECTO, INCIDENTE, CONSECUENTE O ESPECIAL DE CUALQUIER TIPO (INCLUYENDO SIN LIMITACIÓN A PÉRDIDAS DE LUCRO O PÉRDIDA DE USO), YA SEA QUE OLYMPUS DEBA ESTAR O NO AL TANTO DE LA POSIBILIDAD DE TALES PÉRDIDAS O DAÑOS POTENCIALES.

Las representaciones y garantías hechas por cualquier persona, incluyendo pero no limitado a los concesionarios, representantes, personal de ventas o agentes de Olympus, que sean inconsistentes o en conflicto con o en adición a los términos de la garantía limitada, no serán fijadas sobre Olympus a menos que sean reducidas a escritura y aprobadas expresamente por un oficial autorizado de Olympus.

Esta garantía limitada es la declaración completa y exclusiva de garantía en la que Olympus acuerda proveer con respecto a los Productos y reemplaza a todos los acuerdos, interpretaciones, propuestas y comunicaciones pertinentes a los asuntos acerca tratados, previos y actuales orales o escritos. Esta garantía limitada es exclusivamente para el beneficio del cliente original y no puede ser transferida o asignada.

#### **QUÉ HACER CUANDO SE NECESITA DE UN SERVICIO**

El cliente deberá transferir cualquier imagen u otro dato almacenado en un Producto a otro medio de almacenamiento de imagen o datos, y/o retire ninguna película del Producto antes de enviar el Producto a Olympus para hacer un servicio.

EN NINGÚN CASO OLYMPUS SERÁ RESPONSABLE POR ALMACENAR, GUARDAR O MANTENER CUALQUIER IMAGEN O DATO ALMACENADO EN UN PRODUCTO RECIBIDO PARA EL SERVICIO, O SOBRE CUALQUIER PELÍCULA CONTENIDA DENTRO DE UN PRODUCTO RECIBIDO PARA EL SERVICIO, NI OLYMPUS SERÁ RESPONSABLE ANTE NINGÚN DAÑO EN EL CASO DE CUALQUIER DAÑO O IMAGEN QUE SE PIERDA, MIENTRAS SE REALIZA UN SERVICIO (DAÑO INDIRECTO, INCIDENTE, CONSECUENTE O ESPECIAL DE CUALQUIER TIPO (INCLUYENDO SIN LIMITACIÓN A PÉRDIDAS DE LUCRO O PÉRDIDA DE USO), YA SEA QUE OLYMPUS DEBA ESTAR O NO AL TANTO DE LA POSIBILIDAD DE TALES PÉRDIDAS O DAÑOS POTENCIALES.

Empaquete el Producto cuidadosamente usando bastante material de amortiguación para evitar daños en el transporte y entréguelo al Concesionario Olympus Autorizado que le ha vendido el Producto, o envíelo por encomienda postal paga y asegurada a uno de los Centros de Servicio Olympus.

Cuando retorne los Productos para el servicio, su paquete debe incluir lo siguiente:

- 1 Recibo de ventas mostrando la flecha y lugar de compra.
- *2* Copia de la garantía limitada **llevando el número de serie del Producto que corresponda al número de serie sobre el Producto** (a menos que sea un modelo en el que Olympus no coloca número de serie de registro).
- *3* Una descripción detallada del problema.
- *4* Impresiones de prueba, negativos, impresiones digitales (o archivos en disco) si se encuentran disponibles y se relacionan al problema. Cuando se complete el servicio, el Producto

será retornado a su dirección de correo previamente pagada.

#### **ADONDE ENVIAR EL PRODUCTO PARA EL SERVICIO**

Vea la parte titulada "GARANTÍA MUNDIAL" para encontrar el Centro de Servicio más cercano.

#### **SERVICIO DE GARANTÍA**

#### **INTERNACIONAL**

El servicio de garantía internacional se dispone bajo esta garantía.

#### **Marcas comerciales**

- IBM es una marca registrada de International Business Machines Corporation.
- Microsoft y Windows son marcas registradas de **•** Microsoft Corporation.
- Macintosh es una marca comercial de Apple Inc. **•**
- xD-Picture Card™ es una marca comercial. **•**
- microSD es una marca registrada de la asociación **•** SD.
- Todos los demás nombres de compañías y **•** productos son marcas registradas y/o marcas comerciales de sus respectivos propietarios.
- Las normas para sistemas de archivos de cámara **•** referidas en este manual son las "Normas de Diseño para Sistema de Archivos de Cámara/ DCF" estipuladas por la Asociación de Industrias Electrónicas y de Tecnología de Información de Japón (JEITA).

## **ESPECIFICACIONES**

#### **Cámara**

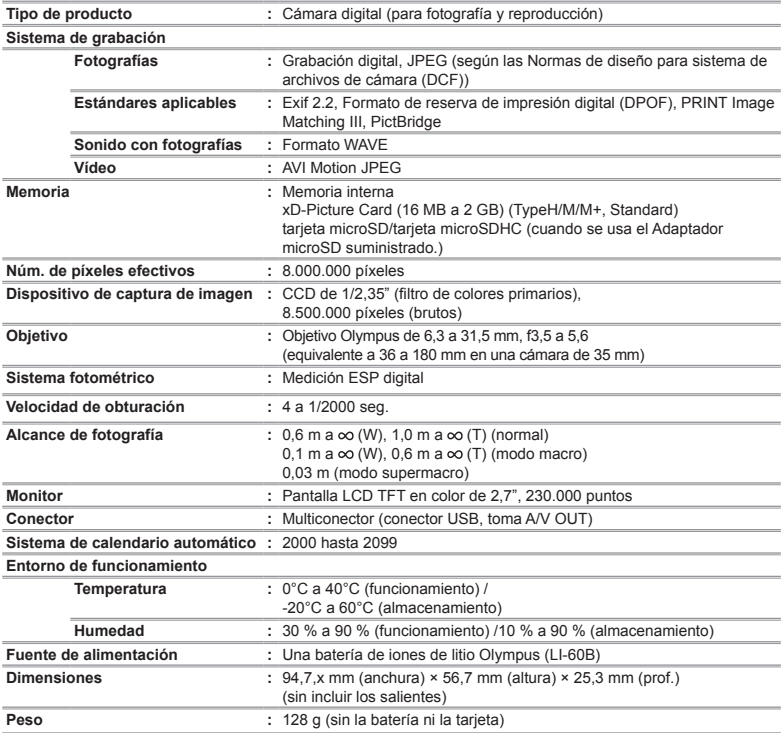

#### **Batería de iones de litio (LI-60B)**

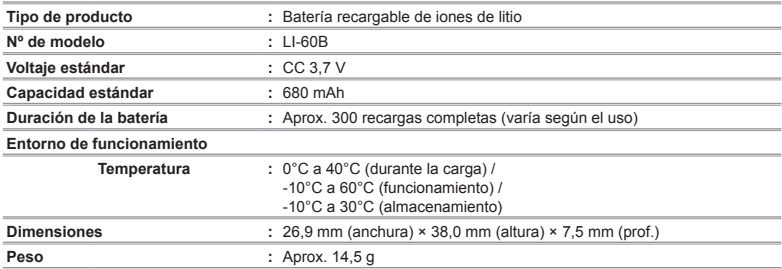

## **Cargador de batería (LI-60C)**

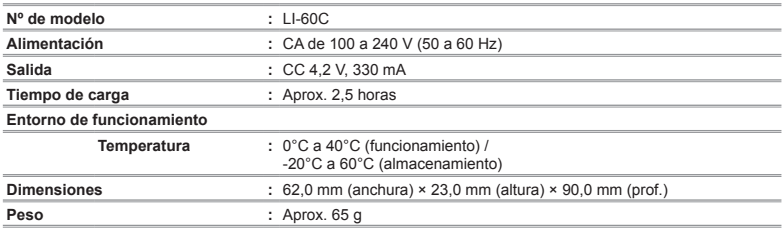

#### **Adaptador microSD**

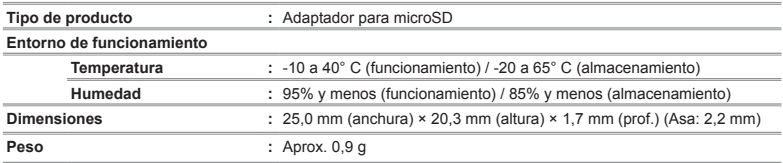

El diseño y las especificaciones están sujetas a cambios sin previo aviso.

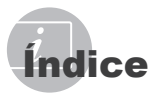

#### $-\boldsymbol{A}$

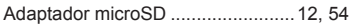

and the control of the control of

## $\overline{\phantom{a}}$

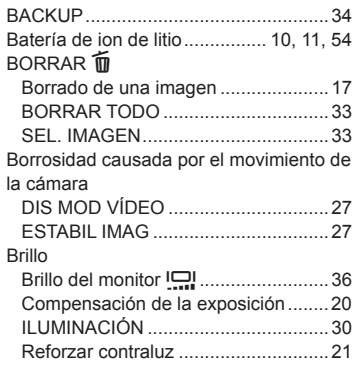

#### C i.

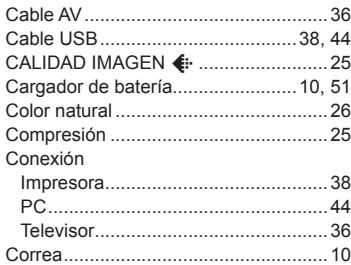

#### D i.

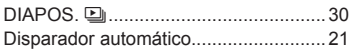

## $E$

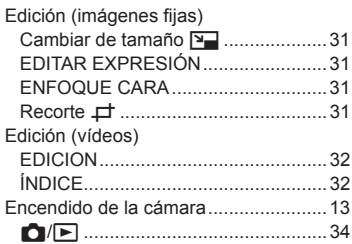

## $\overline{F}$

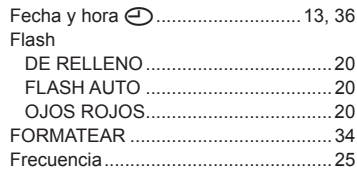

## $-\boldsymbol{G}$

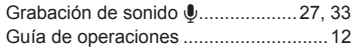

## I

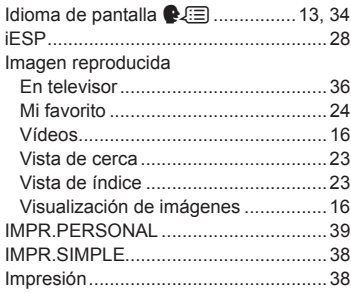

#### M

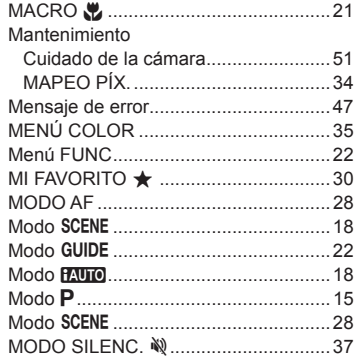

## $\overline{\mathbf{0}}$

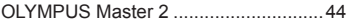

\_\_\_\_\_\_\_\_

## P

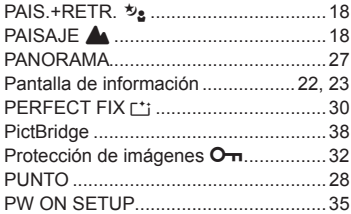

### R

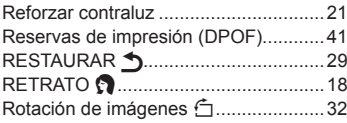

## **S**

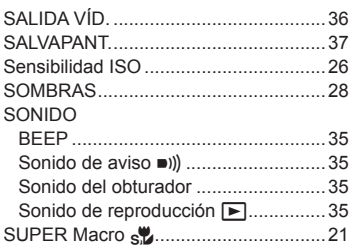

## **T**

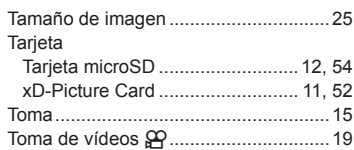

## $\overline{\phantom{a}}$

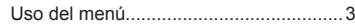

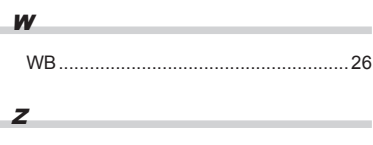

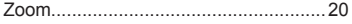

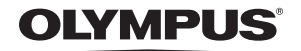

http://www.olympusamerica.com/

#### = OLYMPUS IMAGING AMERICA INC. =

3500 Corporate Parkway, P.O. Box 610, Center Valley, PA 18034-0610, U.S.A. Tel. 484-896-5000

#### **Technical Support (USA)**

24/7 online automated help: http://www.olympusamerica.com/support<br>Phone customer support: Tel. 1-888-553-4448 (Toll-free)

Our phone customer support is available from 8 am to 10 pm (Monday to Friday) ET http://olympusamerica.com/contactus

Olympus software updates can be obtained at: http://www.olympusamerica.com/digital To find the nearest Service Centers, please visit: http://www.olympusamerica.com/digital, and click on the Worldwide Warranty icon at the bottom of the page.

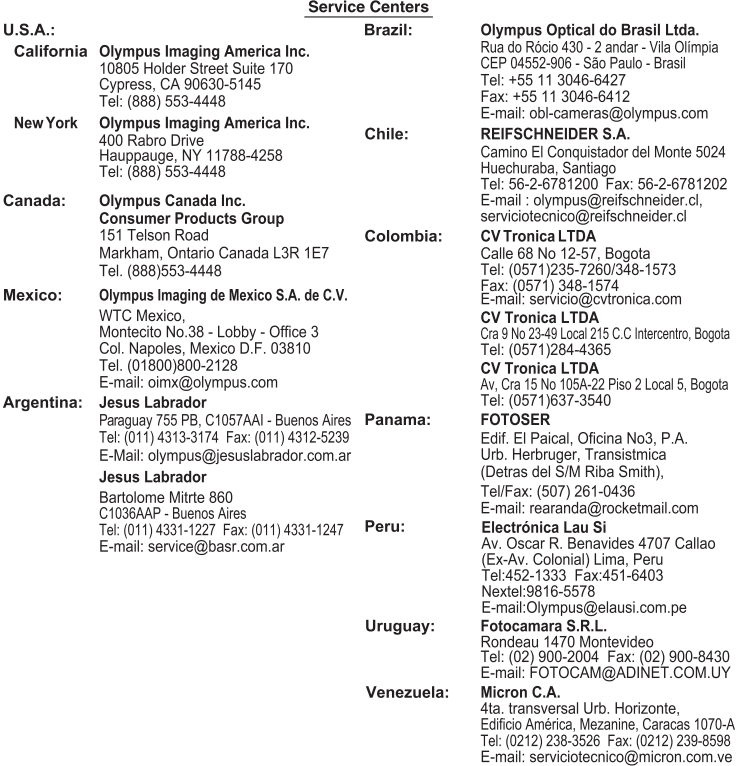

© 2008 OLYMPUS IMAGING CORP.

 $\overline{1}$ 

J

Download from Www.Somanuals.com. All Manuals Search And Download.

Free Manuals Download Website [http://myh66.com](http://myh66.com/) [http://usermanuals.us](http://usermanuals.us/) [http://www.somanuals.com](http://www.somanuals.com/) [http://www.4manuals.cc](http://www.4manuals.cc/) [http://www.manual-lib.com](http://www.manual-lib.com/) [http://www.404manual.com](http://www.404manual.com/) [http://www.luxmanual.com](http://www.luxmanual.com/) [http://aubethermostatmanual.com](http://aubethermostatmanual.com/) Golf course search by state [http://golfingnear.com](http://www.golfingnear.com/)

Email search by domain

[http://emailbydomain.com](http://emailbydomain.com/) Auto manuals search

[http://auto.somanuals.com](http://auto.somanuals.com/) TV manuals search

[http://tv.somanuals.com](http://tv.somanuals.com/)